Xerox Multifunction Devices

# Customer Tips

October 30, 2007

 $\frac{d}{d}$  $\frac{d}{d}$   $\frac{d}{d}$   $\$ 

# *PDL Reference Guide for the Xerox WorkCentre/WorkCentre Pro Series*

#### **to these Xerox products. The Overview information in this document may apply to a feature(s) optional for your device.**

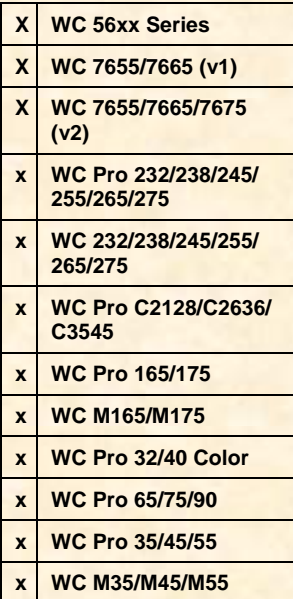

# **Accessing Extended Features** *Accessing Extended Features*

This document describes how to access the extended features of the products listed in environments for which Xerox does not make a custom driver. This document covers both color and black/white devices.

**Note:** Some of the commands and syntax used in this document requires familiarity with either PostScript (PS) or Printer Command Language (PCL).

**X WC 7655/7665 (v1)** This document provides the Printer Description Language (PDL) commands and syntax for each feature. The following tables are also included:

- features supported by the WorkCentre platform.
- **255/265/275**  commands to use in a PCL print job
- **265/275**  commands to use in a PS print job

This document is not intended as a PS or PCL reference manual, but a guide for using the extended features WorkCentre's in PS, PCL or ASCII print jobs.

## **Using this Guide**

- 1. Refer to the Feature List for the feature you wish to implement. Select the page number to jump to that page.
- 2. Follow the syntax listed for the command you selected. Read the "Dependencies/Caveats" section. You can access features using several methods:
	- **PCL or PS commands**
	- PJL SET commands
	- Xerox specific COMMENT command.

Not all devices support all features, for example, only some models support Internal Auditron print codes or the booklet finisher.

### **Feature Listing**

PCL and ASCII print jobs can use PJL commands or PCL commands to access the attributes of the device. If there is more than one method listed to access a specific feature, determine the best method for your application and use that method.

PostScript print jobs can use Document Structuring Commands (DSC) or PS commands. If there is more than one method listed to access a specific feature, determine the best method for your application and use that method.

For this document, both PJL COMMENT and DSC are referred to as Comment commands.

#### **Getting Started**

#### **Comment Commands**

To process all PJL COMMENT commands and DSC, enclose them with XRXBegin and XRXEnd commands. The following example shows a PCL or ASCII print job:

```
@PJL COMMENT XRXbegin 
@PJL COMMENT OID_ATT_START_SHEET OID_VAL_JOB_SHEET_NONE; 
@PJL COMMENT XRXend
```
This example shows a PS print job: %%XRXbegin %%OID\_ATT\_START\_SHEET OID\_VAL\_JOB\_SHEET\_NONE; %%XRXend

- The first parameter of the command is an attribute followed by a value.
- Comment commands must end with a semicolon except for the XRXbegin and XRXend commands.
- A comment command not enclosed by XRXbegin and XRXend is NOT a Xerox specific command and is treated as a real comment with no functional attachment to its contents.
- The comment commands are specific to WorkCentre products that use the SMART network controller.

#### **PJL SET Commands**

PJL SET commands are available for some features. If you choose to use these commands, do not enclose them with the XRXBegin and XRXEnd commands.

PJL SET commands do not require a semicolon at the end of the command line.

#### **PCL Commands**

PCL commands are available for some features. If you choose to use these commands do not enclose them with the XRXBegin and XRXEnd commands. Refer to a PCL reference manual for more specific information regarding PCL commands.

#### **PS Commands**

PS commands are for some features. If you choose to use these commands, do not enclose them with the XRXBegin and XRXEnd commands. Refer to a PS reference manual for more specific information regarding PS commands.

# **Features**

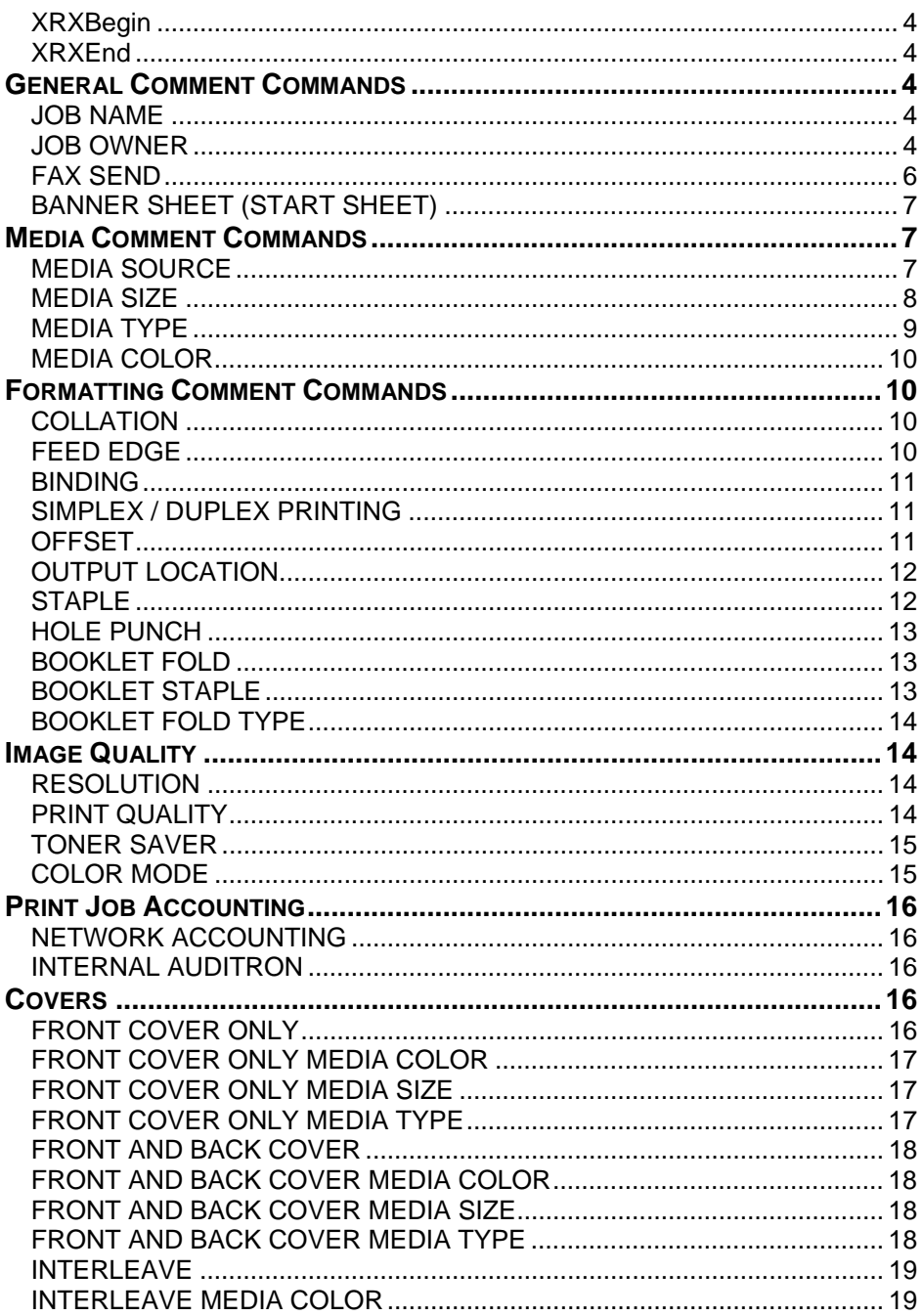

#### <span id="page-3-0"></span>**XRXBegin**

When the interpreter receives this command it begins to parse PJL COMMENT commands to check for Xerox-specific commands until it receives the command to stop parsing.

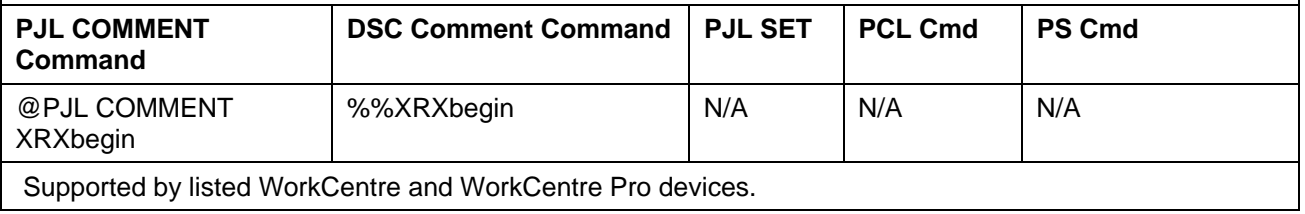

 $\mathsf{L}$ 

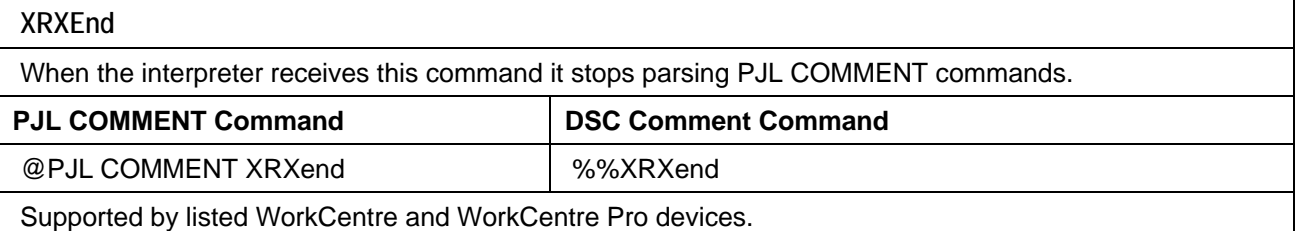

## **General Comment Commands**

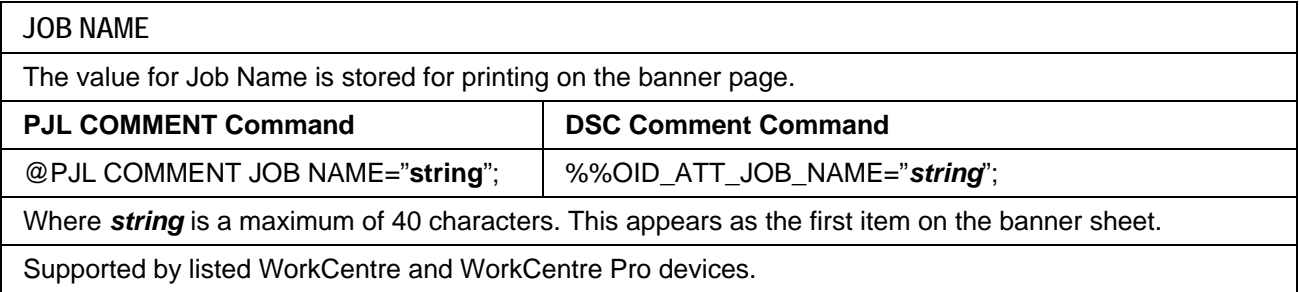

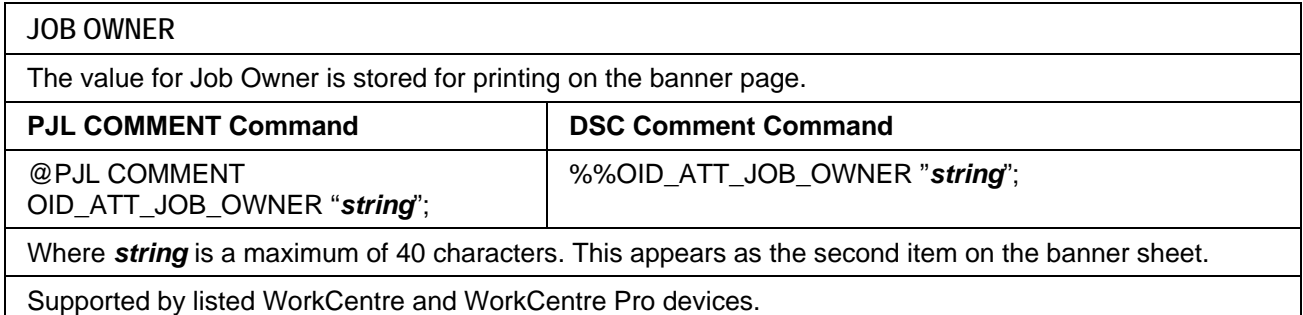

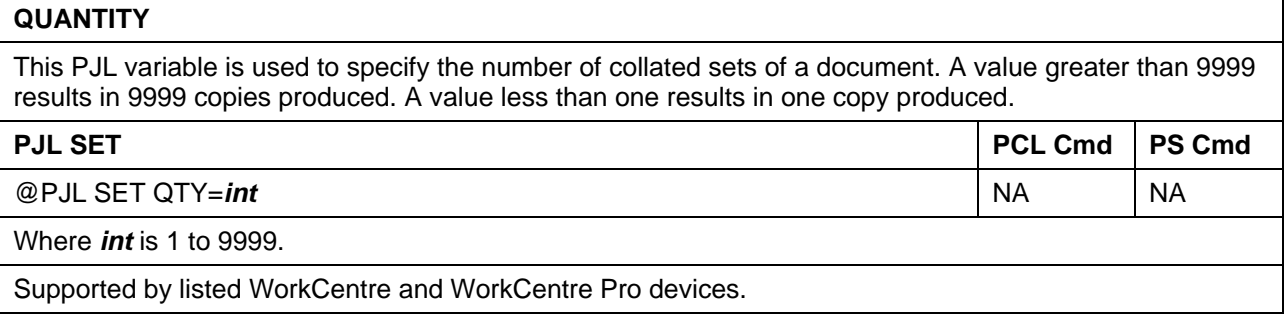

#### **COPIES**

Use this command to specify the number of non-collated sets of a document in a print job. With COPIES specified, the device renders X number of copies of page 1 of the document, X number of copies of page 2, and so on. Use the COLLATION command in conjunction with the COPIES command to set a collate value.

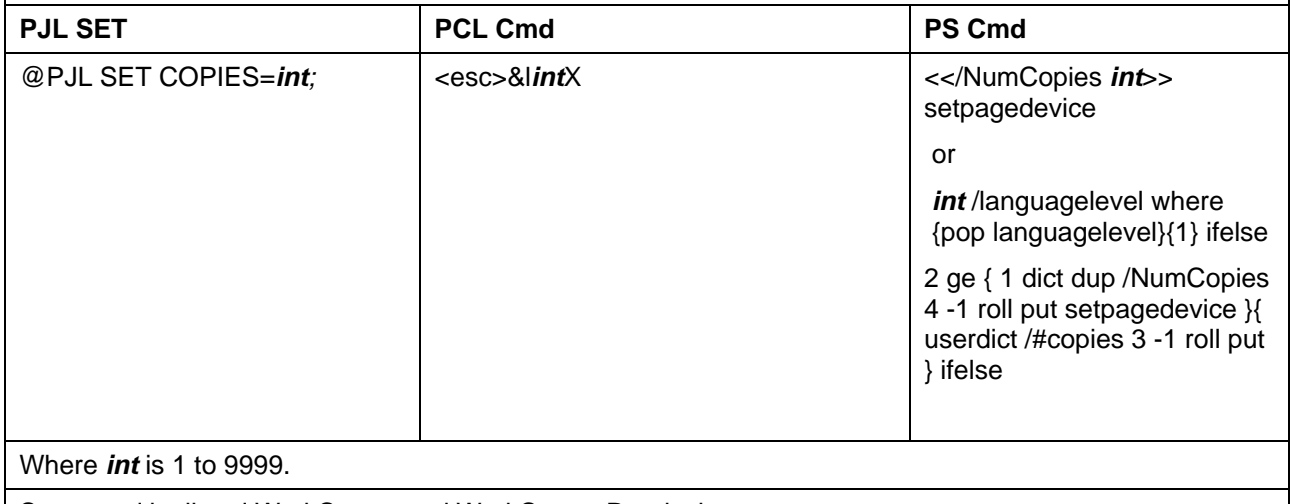

Supported by listed WorkCentre and WorkCentre Pro devices.

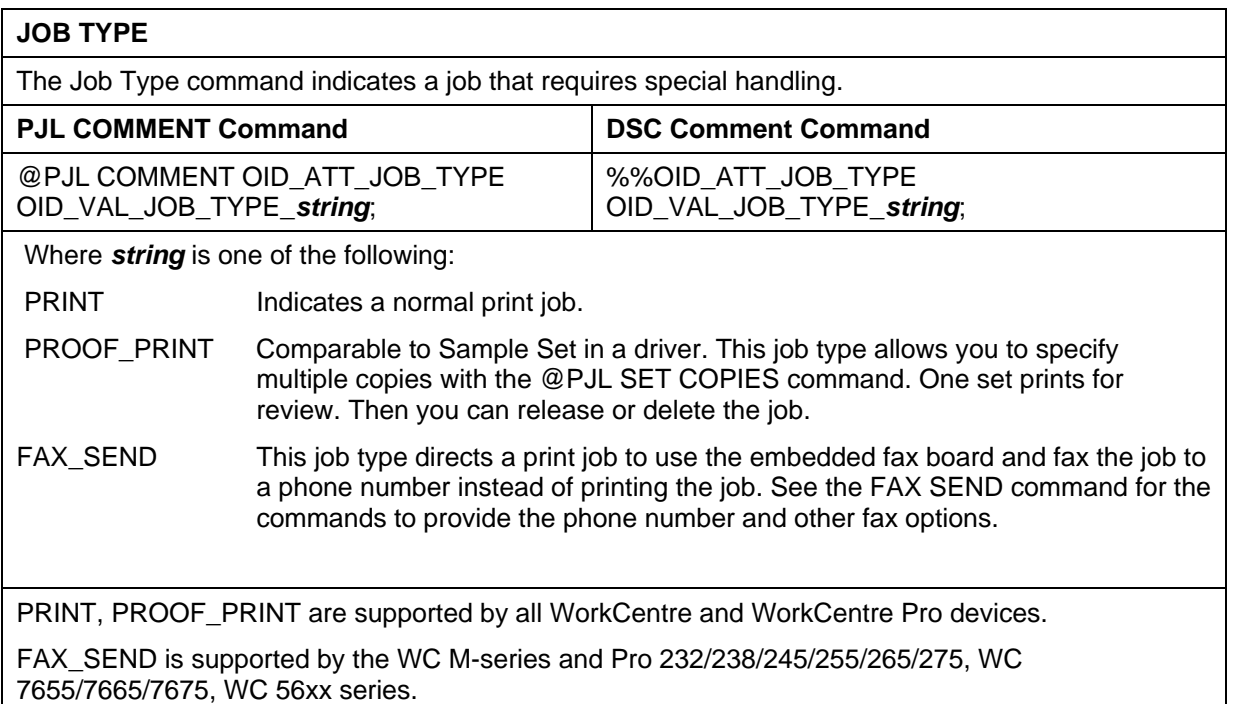

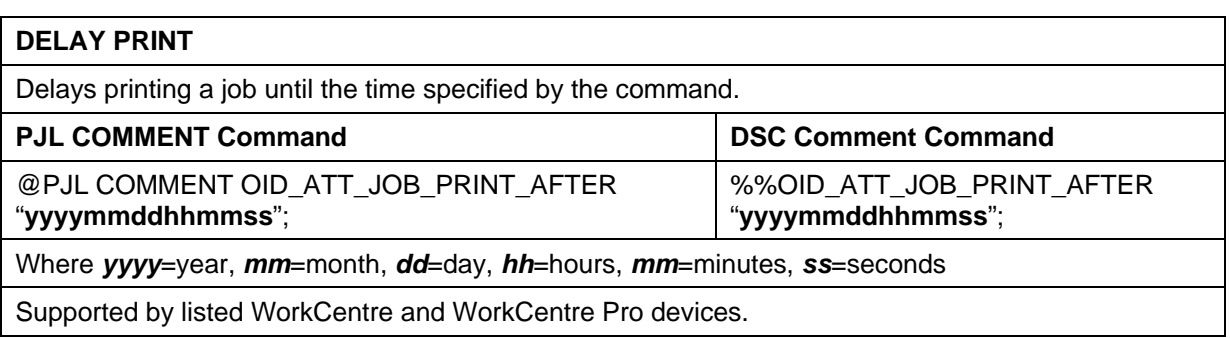

<span id="page-5-0"></span>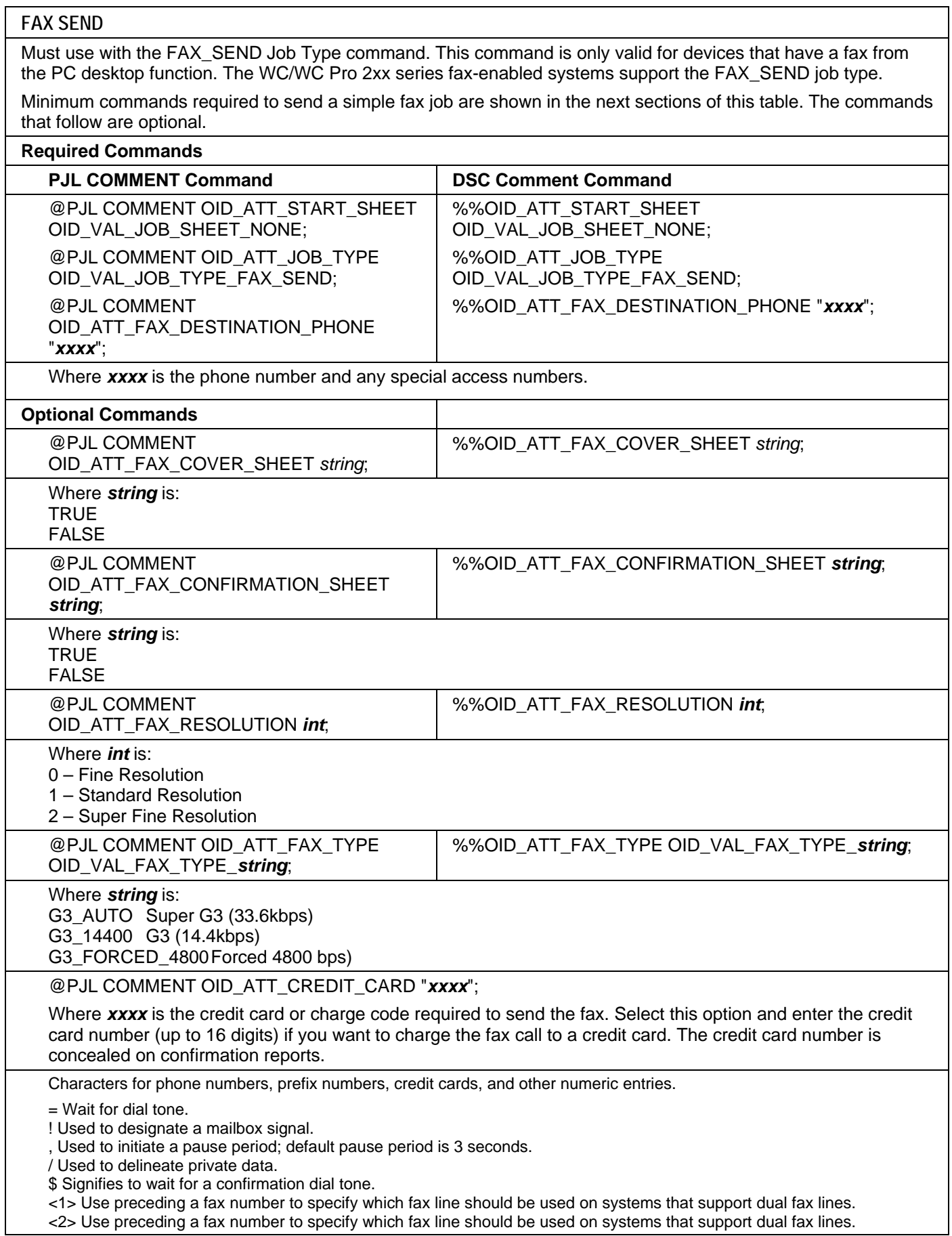

<span id="page-6-0"></span>**BANNER SHEET (START SHEET)** 

This command turns on/off the banner sheet that prints at the beginning of every job. It only applies to the job that contains the command; it does not affect any other jobs. If the device is configured to disable banner sheets, this command is ignored.

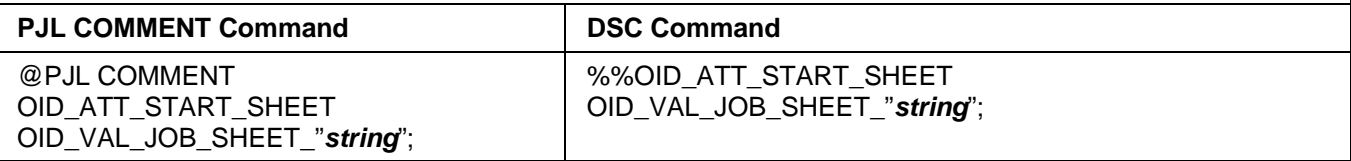

Where *string* is:

NONE Do not create a banner sheet for this job.

FULL Create a banner sheet for this job. By default, if the START SHEET comment is not included a banner sheet is generated unless the device has banner sheet disabled.

USER A custom start sheet is included in this job.

Supported by listed WorkCentre and WorkCentre Pro devices.

#### **Media Comment Commands**

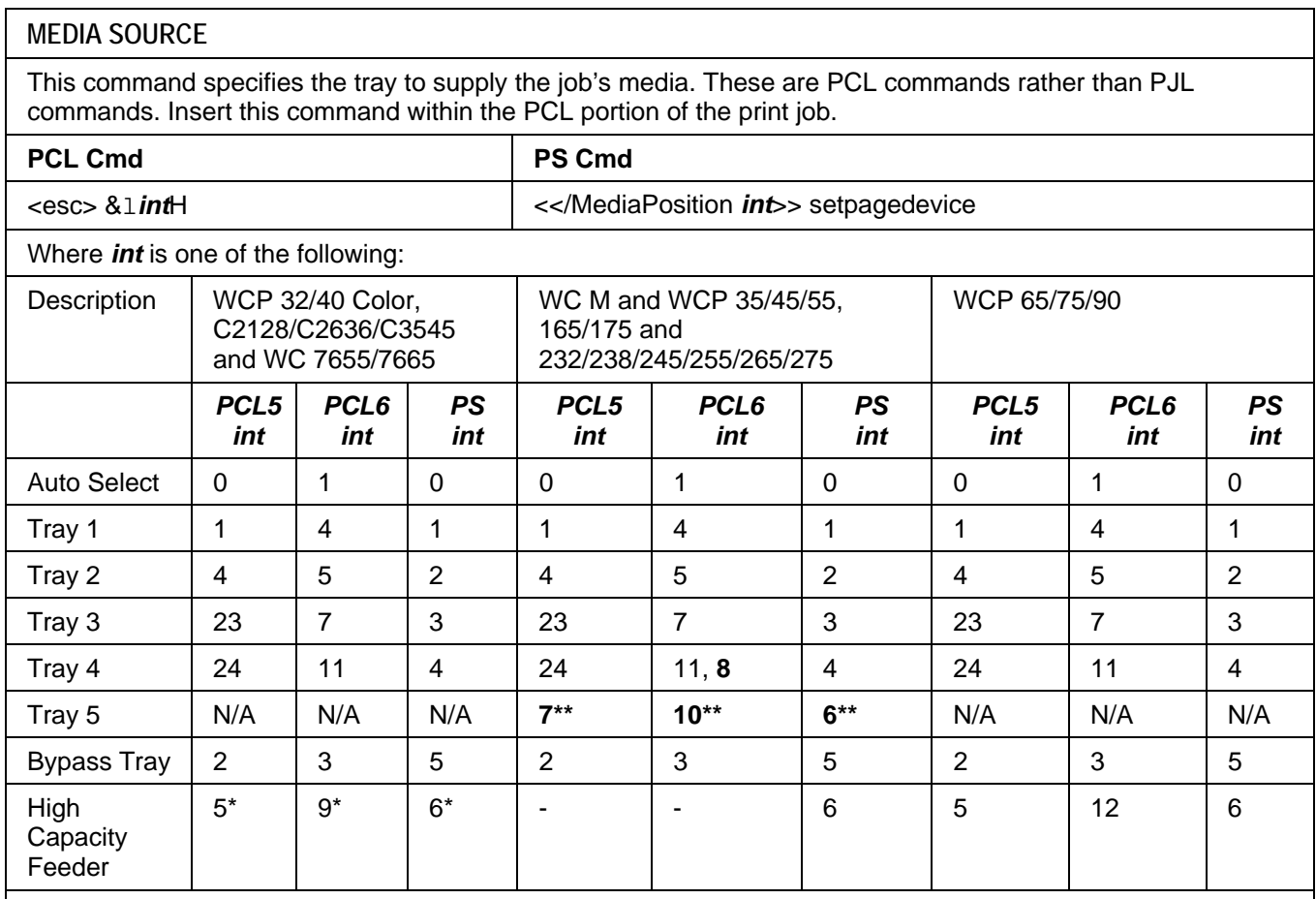

**\*\*** Applies to the WC 56xx series products**.** 

**\***WC 7655/7665 only.

**NOTE:** When sending a job with a tray selection, issue a MEDIA COLOUR "Unspecified" and MEDIA TYPE "Unspecified" PJL COMMENT in the PDL.

#### <span id="page-7-0"></span>**MEDIA SIZE**

This command specifies the size of media on which to print the job. These are PCL commands rather than PJL commands. Insert a media size command within the PCL portion of the print job.

The listed WorkCentre devices do not support all paper sizes. Check the product documentation for details.

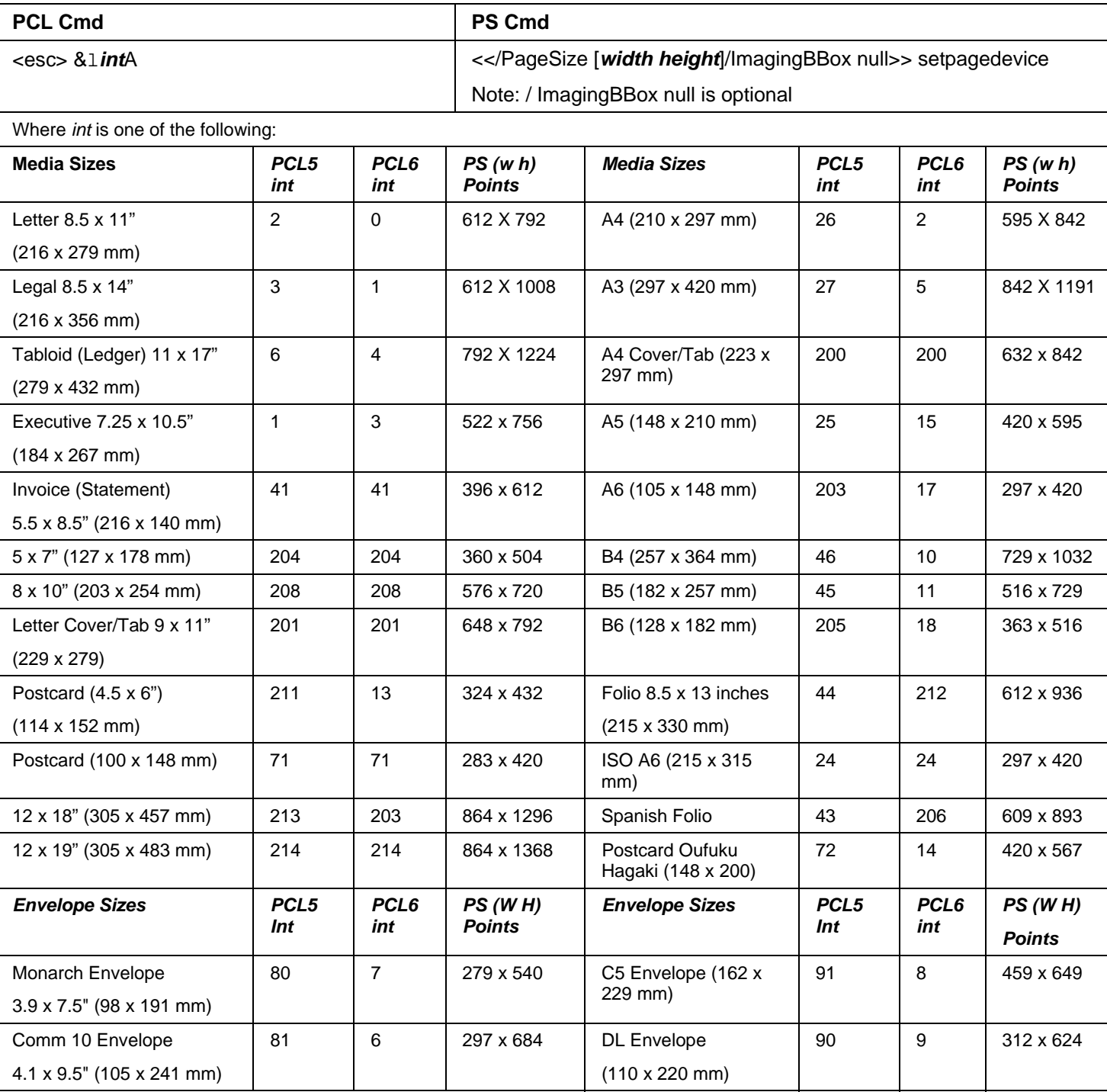

**NOTE: When sending a job with a media size, there must be a MEDIA COLOUR "Unspecified" and MEDIA TYPE "Unspecified" PJL COMMENT command issued in the PDL.**

B5 Envelope (176 x

100 100

250 mm)

#### <span id="page-8-0"></span>**MEDIA TYPE**

Media types are used to distinguish the type of media a job requires. If using the Media Source command, set the Media Type command to Unspecified.

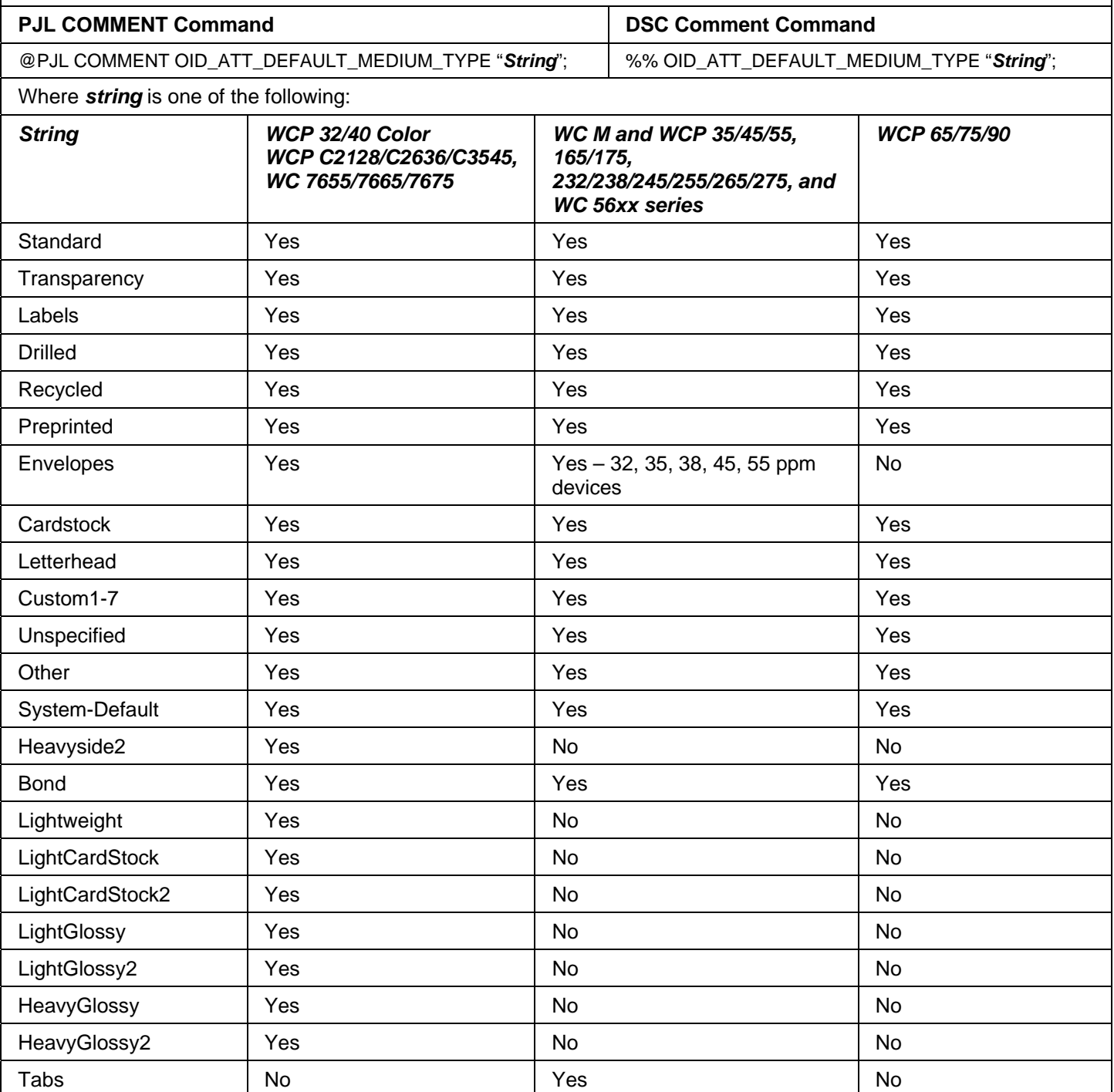

<span id="page-9-0"></span>**MEDIA COLOR** 

Use this command to indicate the color of the media used to print a job. The strings are case sensitive with the first letter capitalized and the rest lower-case. When using a Media Source command, issue a Media Type command set to Unspecified.

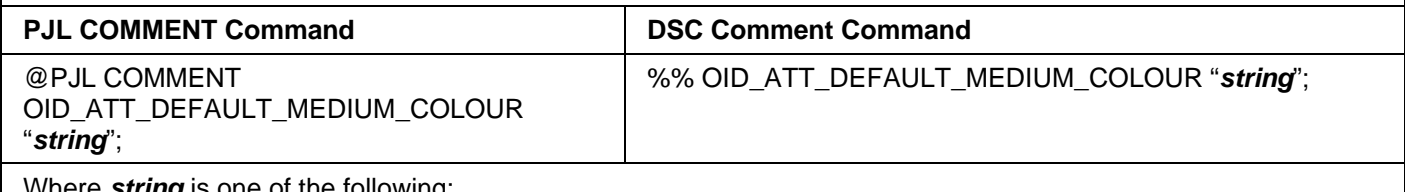

Where *string* is one of the following:

White, Yellow, Green, Buff, Red, Ivory, Gray, Clear, Pink, Goldenrod, Orange, Unspecified, Blue, Other, Custom1, Custom2, Custom3, Custom4, Custom5, Custom6, Custom7

Supported by listed WorkCentre and WorkCentre Pro devices.

#### **Formatting Comment Commands**

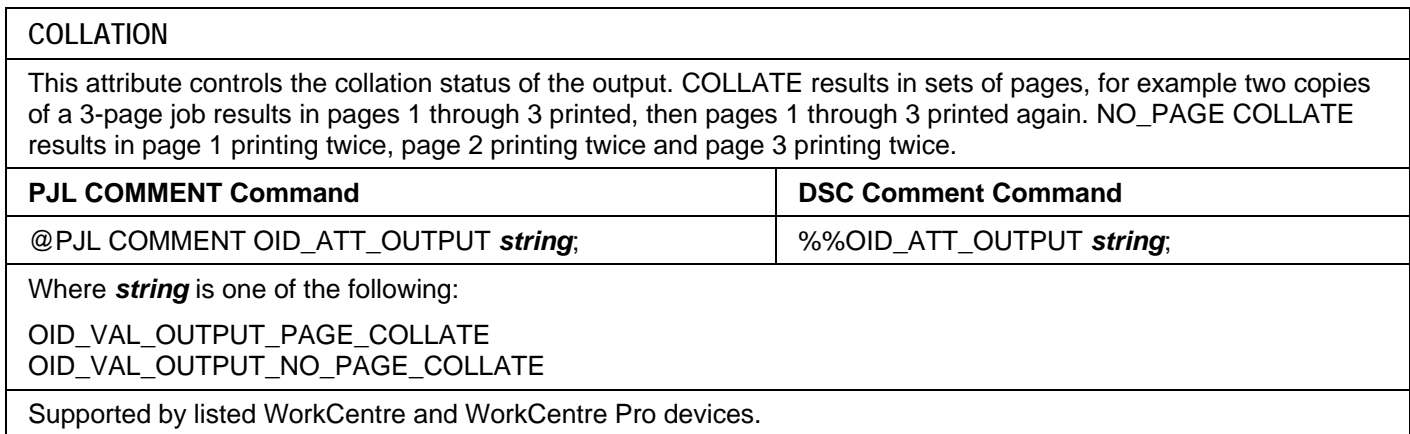

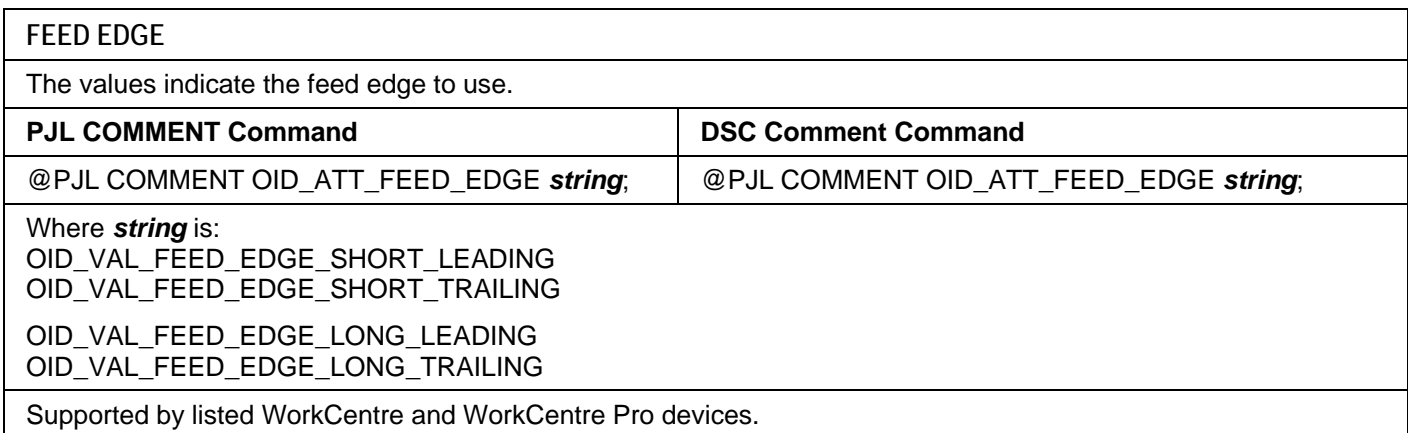

#### <span id="page-10-0"></span>**BINDING**

BINDING defines along which edge a duplex page is flipped. In portrait orientation, LONGEDGE binding indicate pages turn as in a book, SHORTEDGE binding indicates pages turn as those in a flip chart. In printing/graphic arts nomenclature, SHORTEDGE is analogous to DUPLEX TUMBLE. BINDING is ignored if the document is simplex.

#### PJL SET

@PJL SET BINDING= *string*

#### Where *string* is:

SHORTEDGE

LONGEDGE

Supported by listed WorkCentre and WorkCentre Pro devices.

#### **SIMPLEX / DUPLEX PRINTING**

This command specifies if a job is to print on one side or both sides of the sheet. Choose one of the methods below for indicating this feature.

Short edge bind (*Duplex Tumble ON)* = Duplex so that when page is rotated about the short edge, second side image is right side up.

Long edge bind (*Duplex Tumble OFF*)= Duplex so that when page is rotated about the long edge, second side image is right side up.

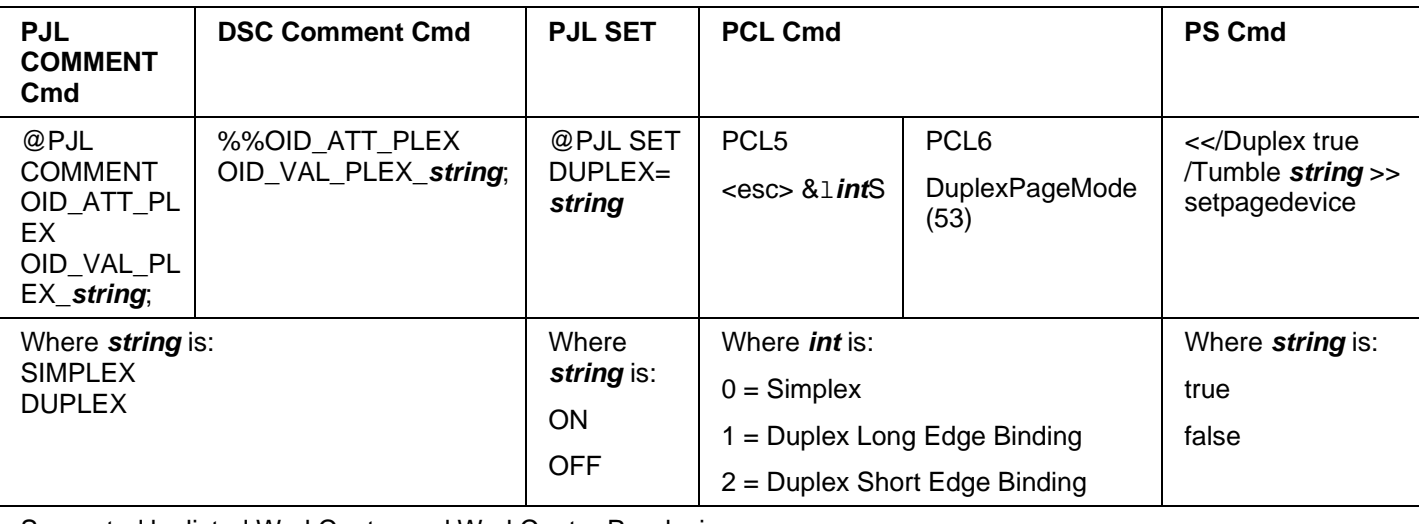

Supported by listed WorkCentre and WorkCentre Pro devices.

#### **Finishing Comment Commands**

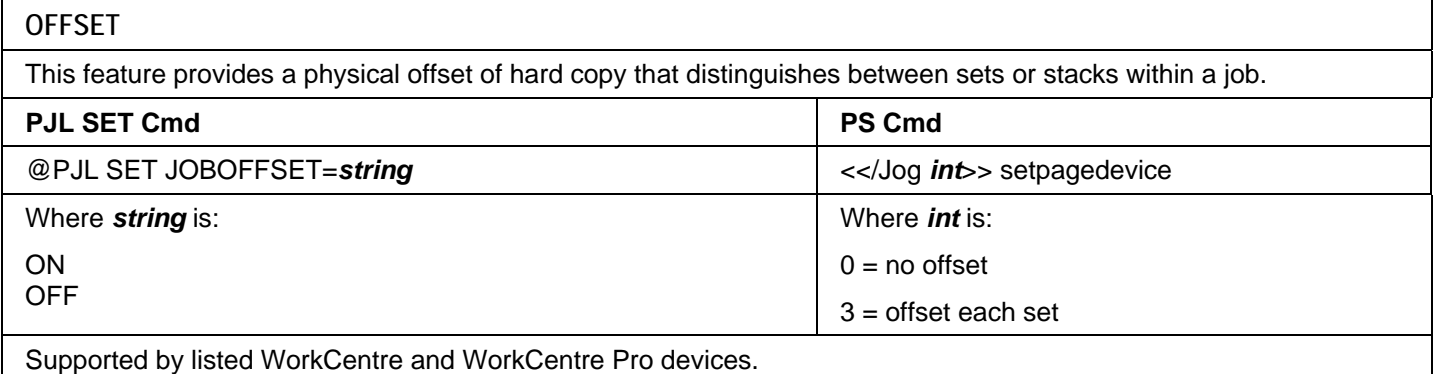

<span id="page-11-0"></span>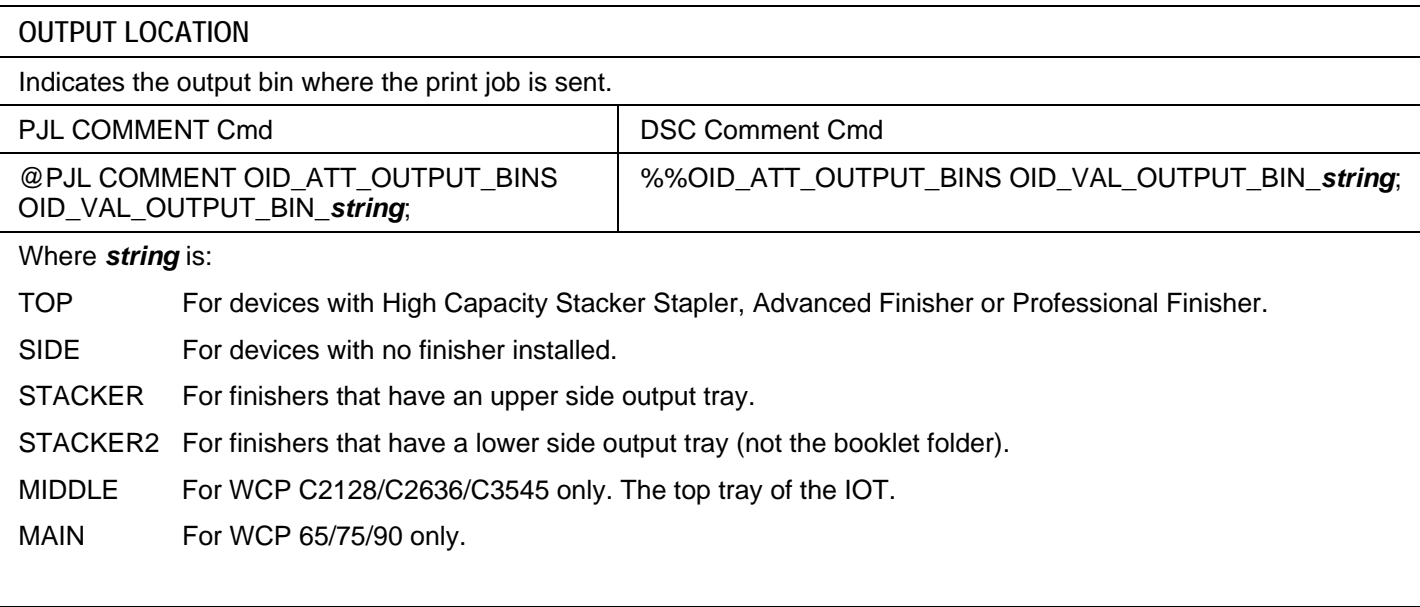

Supported as described above.

#### **STAPLE**

This command indicates use and location of staple(s). Not all finishers support all the staple options listed. Choose one of the following methods to indicate this feature.

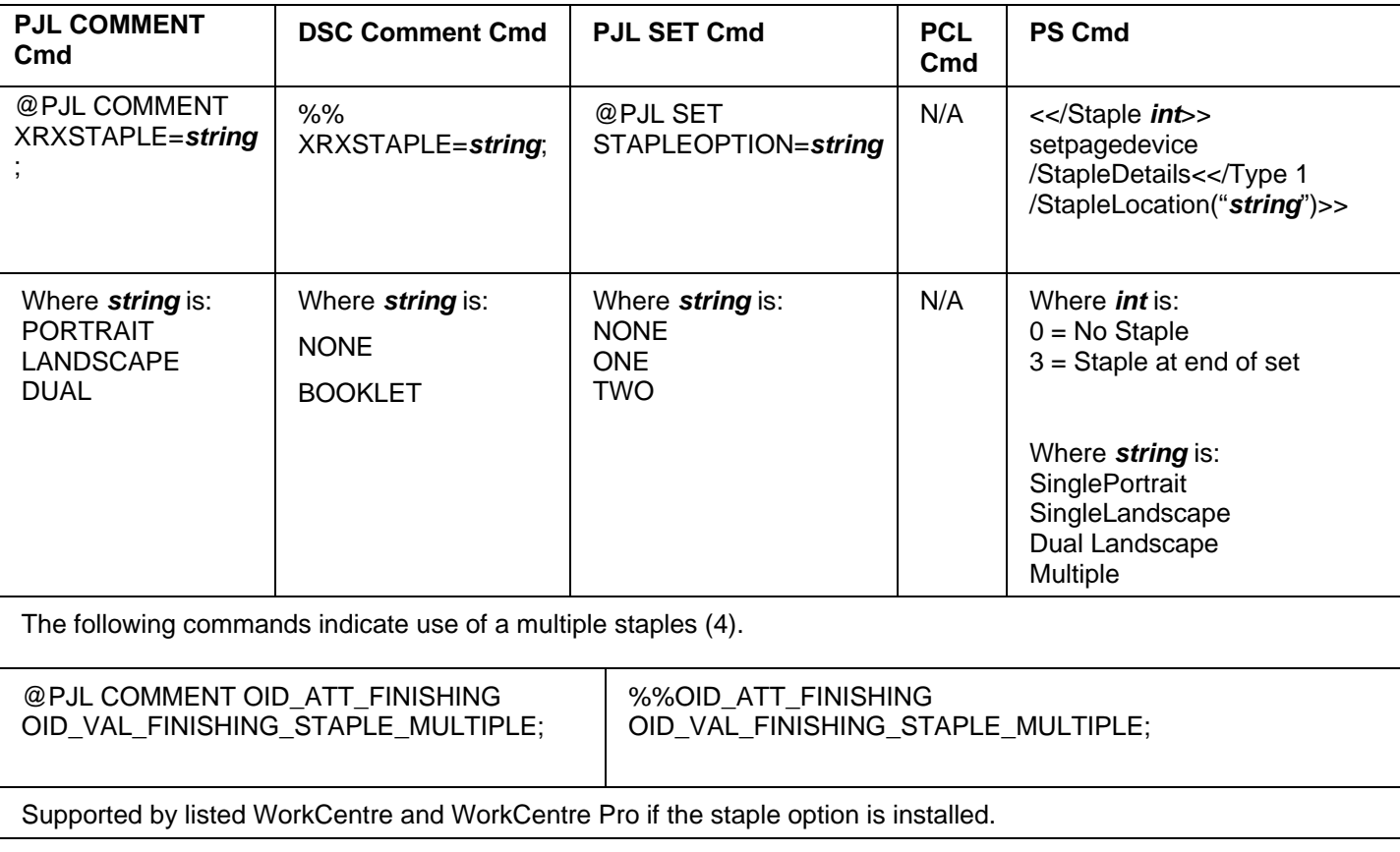

<span id="page-12-0"></span>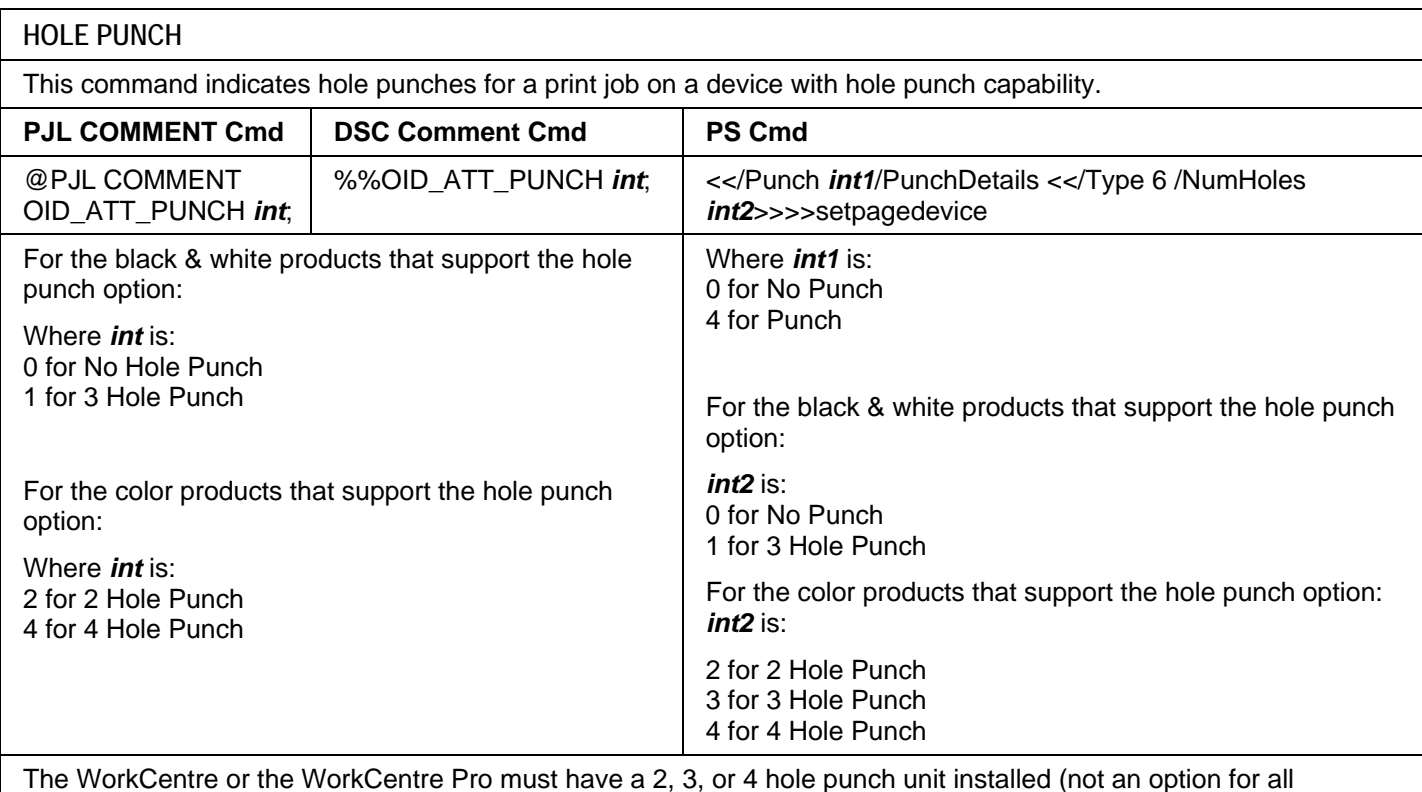

WorkCentres).

#### **BOOKLET FOLD**

This command indicates to fold the print job if the Professional Finisher is installed. The short edge feed command is also required to use the booklet fold command.

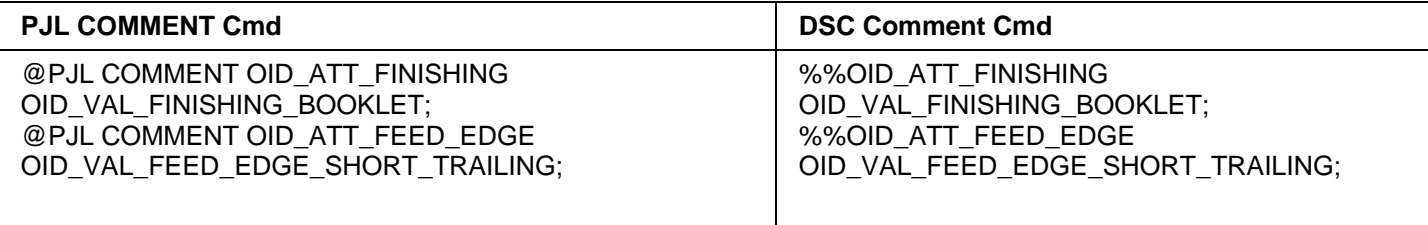

The WorkCentre or the WorkCentre Pro must have a Professional Finisher with a booklet folder unit installed. Not all WorkCentres support this option.

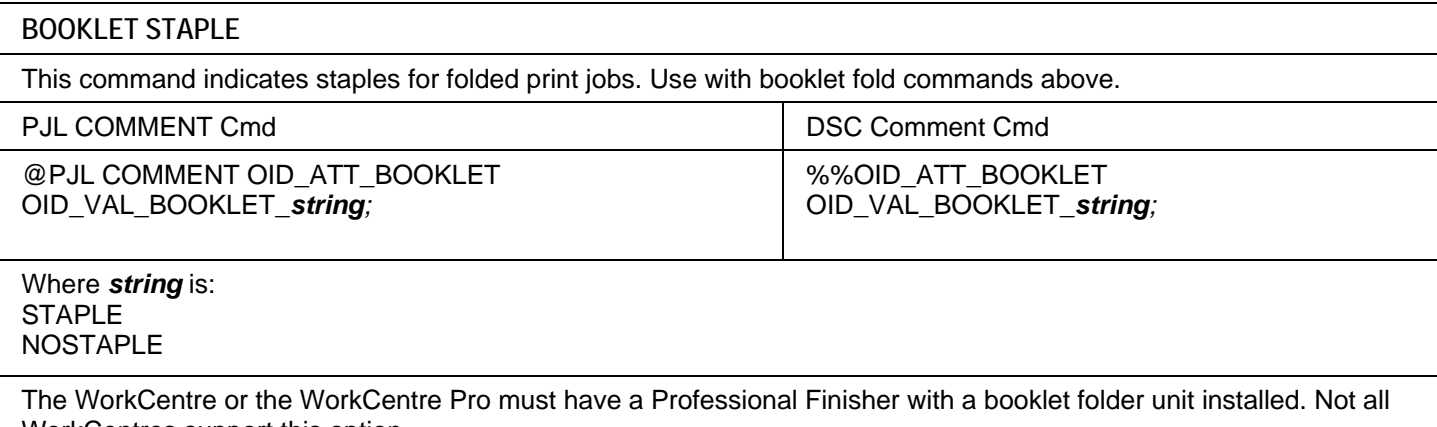

WorkCentres support this option.

#### <span id="page-13-0"></span>**BOOKLET FOLD TYPE**

This command indicates an optional fold type generated by the professional finisher. The short edge feed command is also required to use the booklet fold command.

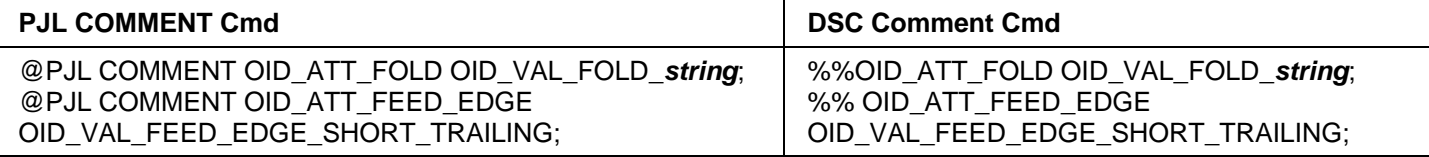

#### Where *string* is:

TRIFOLDC

**TRIFOLDZ** 

The WorkCentre Pro 65/75/90, and WorkCentre 56xx series products are the only devices that support this feature.

#### **Image Quality**

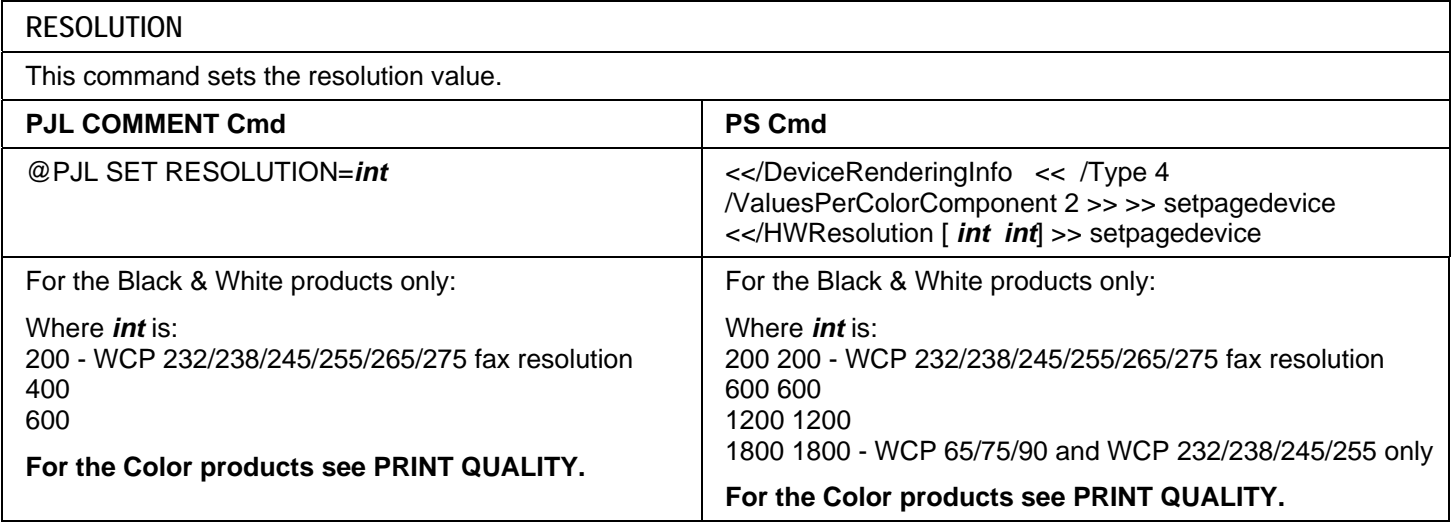

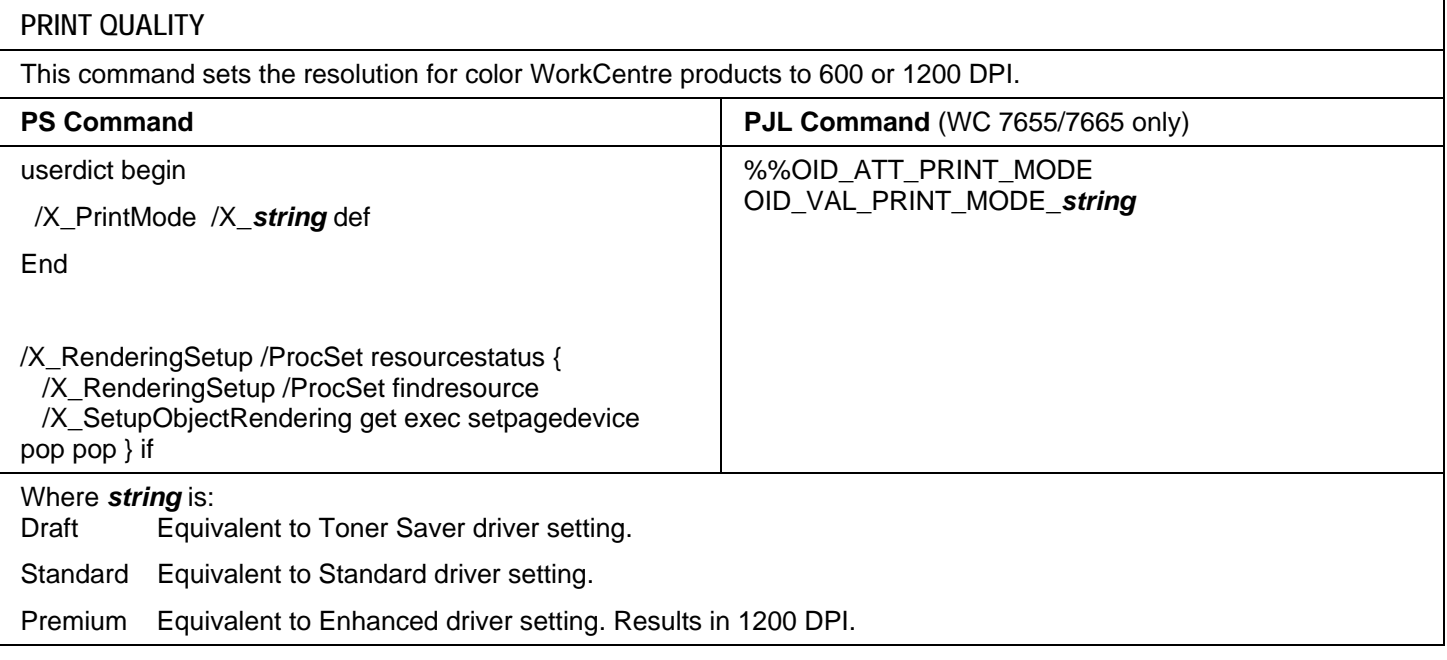

<span id="page-14-0"></span>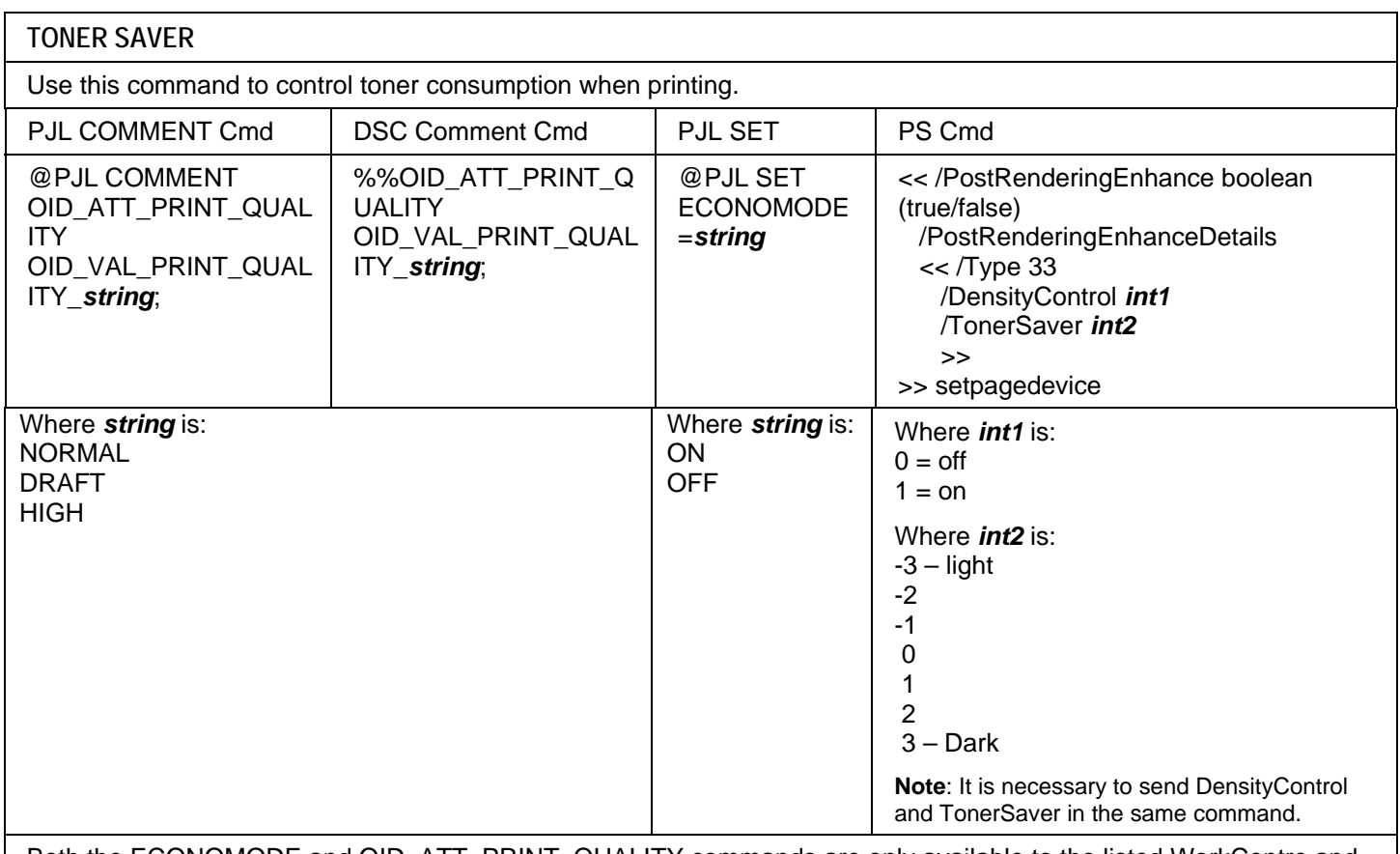

Both the ECONOMODE and OID\_ATT\_PRINT\_QUALITY commands are only available to the listed WorkCentre and WorkCentre Pro products that produce black and white output. These commands are not supported by the listed color WorkCentre and WorkCentre Pro products.

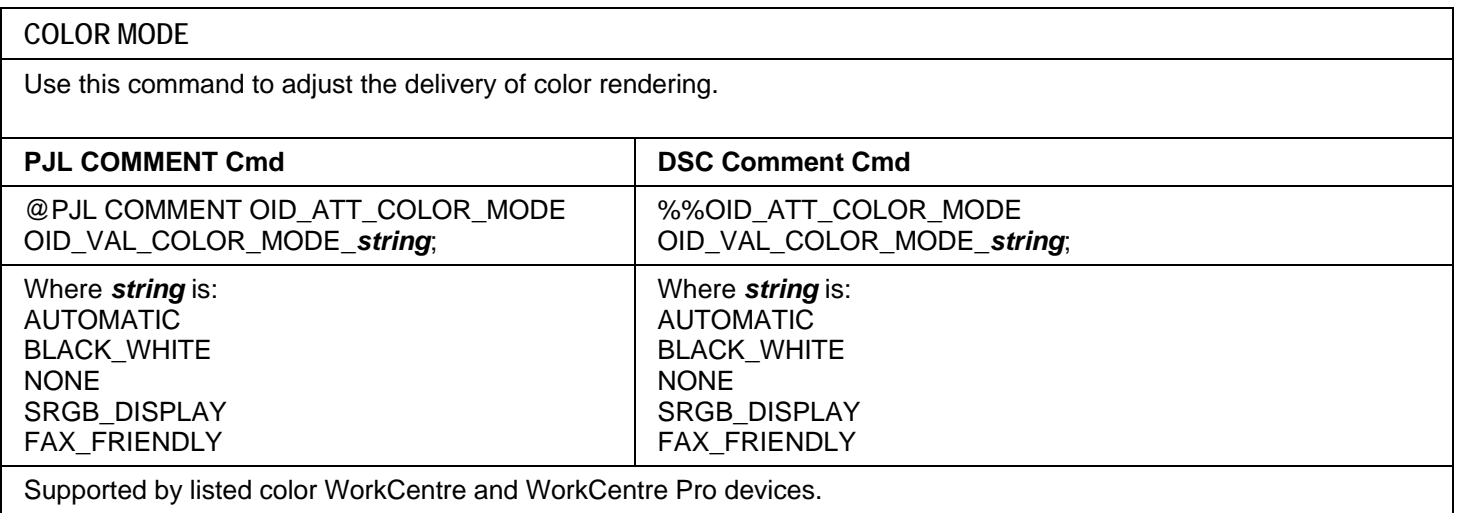

### <span id="page-15-0"></span>**Print Job Accounting**

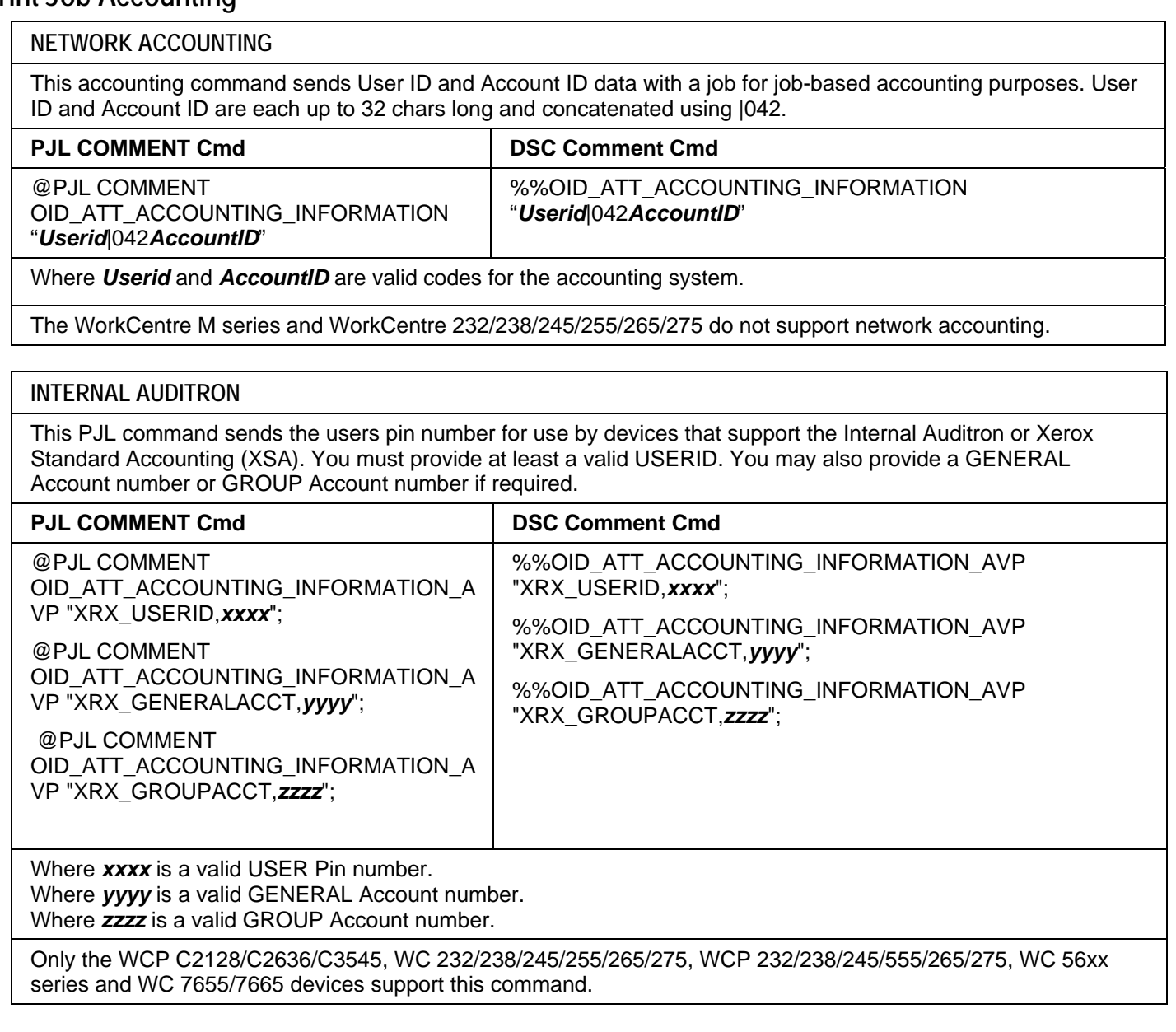

#### **Covers**

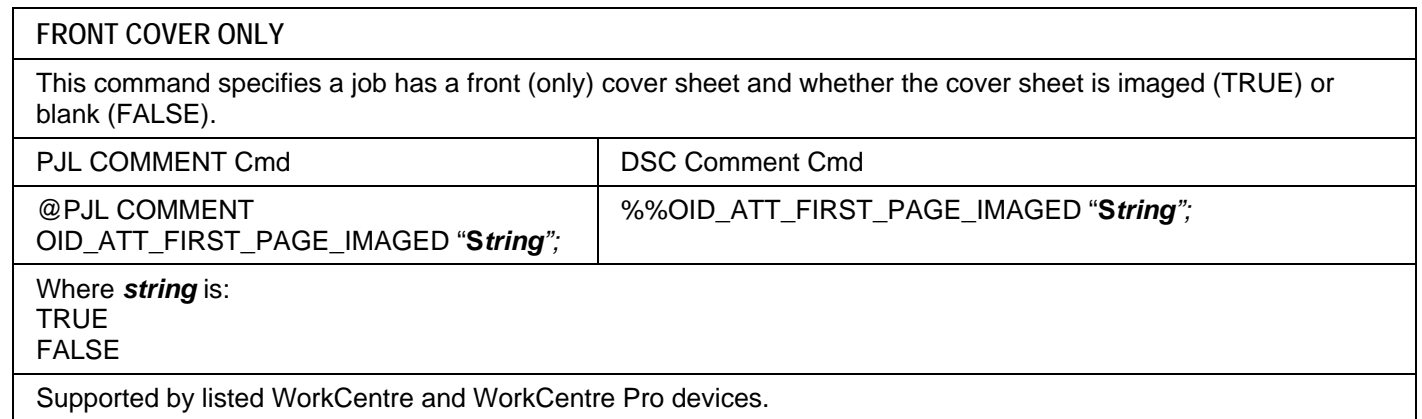

<span id="page-16-0"></span>**FRONT COVER ONLY MEDIA COLOR** 

This command indicates the first page of a job is to print on media of a specified color. Requires that OID\_ATT\_FIRST\_PAGE\_IMAGED is also used.

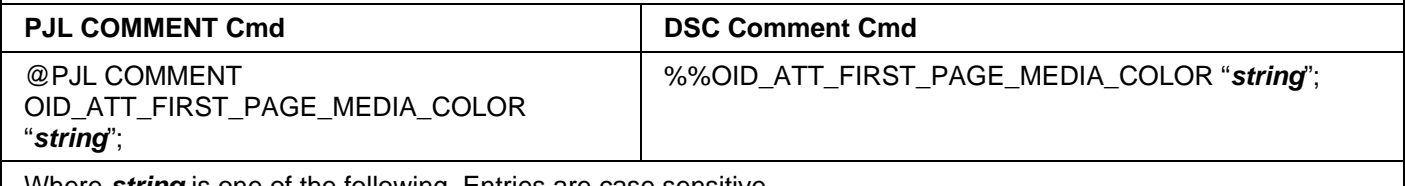

Where *string* is one of the following. Entries are case sensitive.

White, Yellow, Green, Buff, Red, Ivory, Gray, Clear, Pink, Goldenrod, Orange, Unspecified, Blue, Other, Custom1, Custom2, Custom3, Custom4, Custom5, Custom6, Custom7

Supported by listed WorkCentre and WorkCentre Pro devices.

#### **FRONT COVER ONLY MEDIA SIZE**

This command indicates the first page of a job is to print on media of a specified size. Requires that OID\_ATT\_FIRST\_PAGE\_IMAGED is also used.

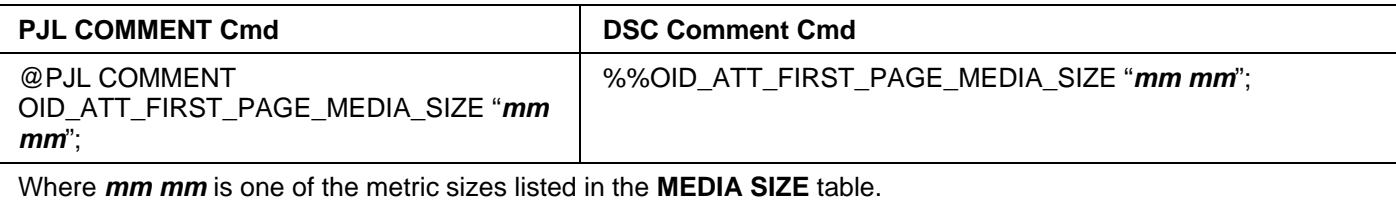

Supported by listed WorkCentre and WorkCentre Pro devices.

#### **FRONT COVER ONLY MEDIA TYPE**

This command indicates the first page of a job is to print on media of a specified type. Requires that OID\_ATT\_FIRST\_PAGE\_IMAGED is also used.

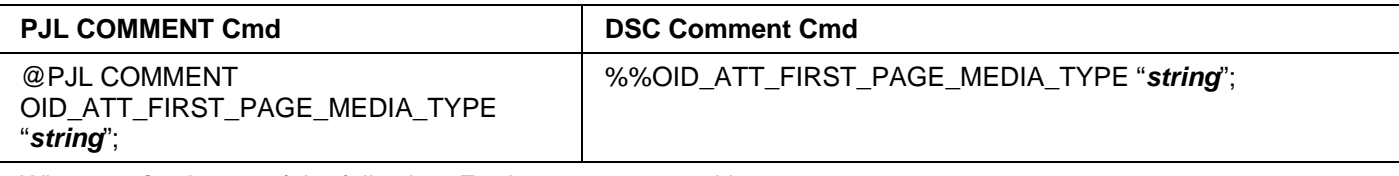

Where *string* is one of the following. Entries are case sensitive.

Standard, Transparency, Labels, Drilled, Recycled, Preprinted, Envelopes, Cardstock, HeavyWeight2, Bond, Lightweight, LightCardStock, LightCardStock2, LightGlossy, LightGlossy2, HeavyGlossy, HeavyGlossy2, Tabs, Letterhead, Custom1, Custom2, Custom3, Custom4, Custom5, Custom6, Custom7, Unspecified, Other, System-**Default** 

Supported by listed WorkCentre and WorkCentre Pro devices.

#### <span id="page-17-0"></span>**FRONT AND BACK COVER**

This command indicates the first and last pages of a job are covers. Do not use this command in conjunction with the FIRST\_PAGE\_IMAGED.

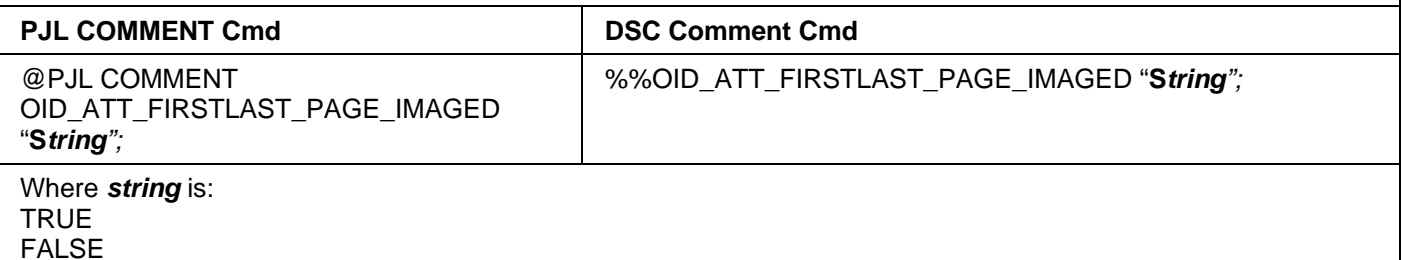

Supported by listed WorkCentre and WorkCentre Pro devices.

#### **FRONT AND BACK COVER MEDIA COLOR**

This command indicates the first and last page of a job is to print on media of a specified color. Requires that OID\_ATT\_FIRSTLAST\_PAGE\_IMAGED is also used.

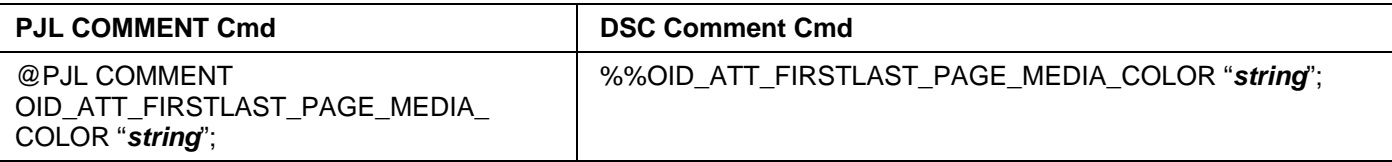

Where *string* is one of the following. Entries are case sensitive.

White, Yellow, Green, Buff, Red, Ivory, Gray, Clear, Pink, Goldenrod, Orange, Unspecified, Blue, Other, Custom1, Custom2, Custom3, Custom4, Custom5, Custom6, Custom7

Supported by listed WorkCentre and WorkCentre Pro devices.

#### **FRONT AND BACK COVER MEDIA SIZE**

Overrides the document's media size for the first and last sheet. Requires OID\_ATT\_FIRSTLAST\_PAGE\_IMAGED to be used also.

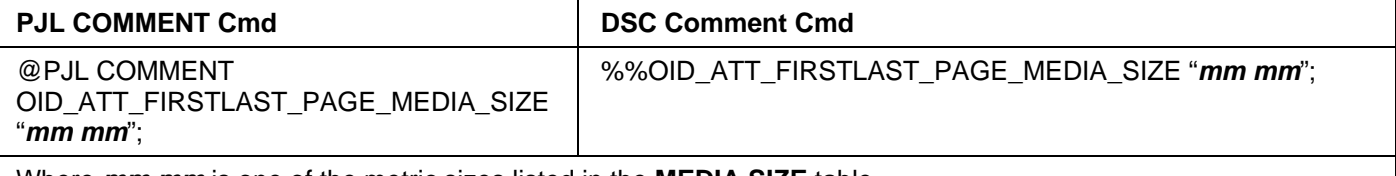

Where *mm mm* is one of the metric sizes listed in the **MEDIA SIZE** table.

Supported by listed WorkCentre and WorkCentre Pro devices.

#### **FRONT AND BACK COVER MEDIA TYPE**

Overrides the document's media type for the first and last sheet. Requires OID\_ATT\_FIRSTLAST\_PAGE\_IMAGED to be used also.

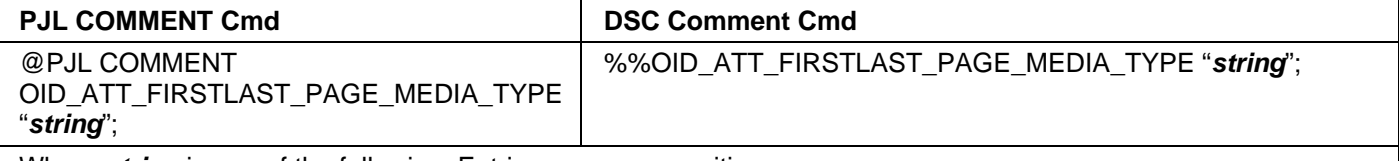

Where *string* is one of the following. Entries are case sensitive.

Standard, Transparency, Labels, Drilled, Recycled, Preprinted, Envelopes, Cardstock, HeavyWeight2, Bond, Lightweight, LightCardStock, LightCardStock2, LightGlossy, LightGlossy2, HeavyGlossy, HeavyGlossy2, Tabs, Letterhead, Custom1, Custom2, Custom3, Custom4, Custom5, Custom6, Custom7, Unspecified, Other, System-Default.

Supported by listed WorkCentre and WorkCentre Pro devices.

<span id="page-18-0"></span>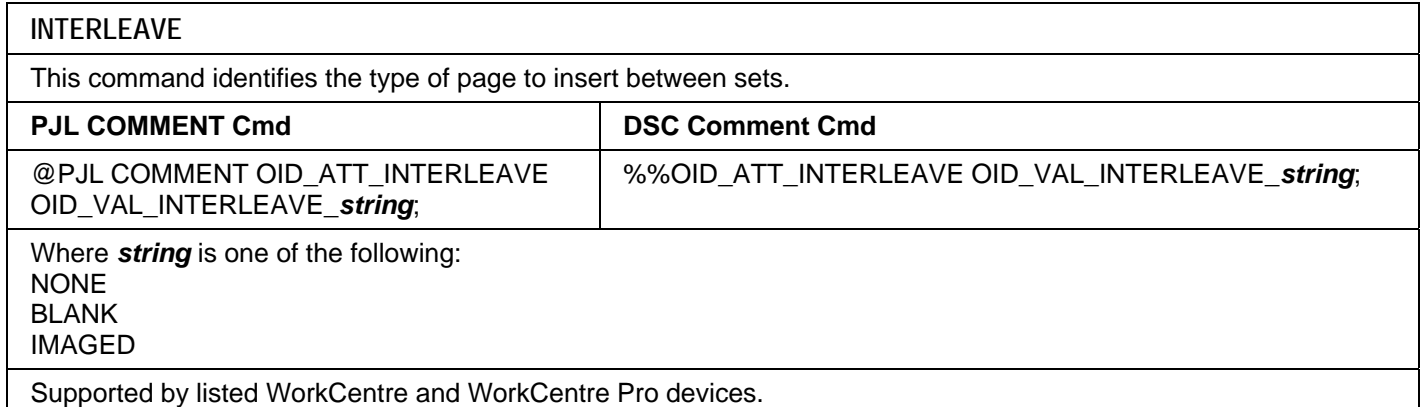

#### **INTERLEAVE MEDIA COLOR**

This command identifies the color of the interleaved pages.

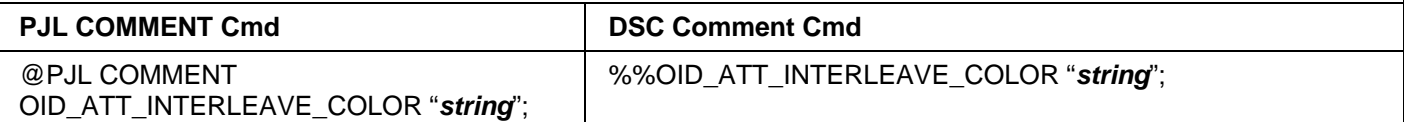

Where *string* is one of the following. Entries are case sensitive.

White, Yellow, Green, Buff, Red, Ivory, Gray, Clear, Pink, Goldenrod, Orange, Unspecified, Blue, Other, Custom1, Custom2, Custom3, Custom4, Custom5, Custom6, Custom7

Supported by listed WorkCentre and WorkCentre Pro devices.

#### **PJL/PCL Dependencies/Caveats**

- Locate all PJL commands in the first 64KB of the job.
- To combine printer escape commands (not including PJL commands):
	- $\triangleright$  The first two characters after the <esc> MUST be the same.
	- $\triangleright$  All alpha characters MUST be lowercase, except the final terminating character.
	- $\triangleright$  The commands are read left to right. Combine them in the order you wish them executed.

For example, print 5 copies (<ESC>&l5X) and use letter size (<ESC>&l2A) is combined as: <ESC>&l5x2A

- In case of duplicate commands, the last one requested takes precedence.
- The @PJL SET COPIES takes precedence over the PCL Escape Command (<**ESC**> & l *int* X>) to determine number of copies. In general, a PJL command takes precedence over a PCL command.
- When printing a job with an odd number of pages and duplex front and back imaged covers, the printer always prints on both sides of the front and back covers. The remaining pages are printed on the document body media type and color with a blank page inserted to allow an image on both sides of the back cover.
- When using the Blank Front or the Blank Front & Back Cover command, the Cover Media Size command is optional. If the cover size command is not in the PDL, the printer assumes the cover media size is the same as the document body.
- Use one of the following methods to specify media selection:
	- $\triangleright$  Describe the media attributes with size, color, and type and allow the device to select the matching source tray. If the media description method is used, leave source tray selection out of the request or set to Auto. If not, the tray selection defeats the auto tray selection capabilities of the device.
	- $\triangleright$  Indicate the tray to supply media. If the source tray method is used, the system automatically defaults paper type to the defined SYSTEM DEFAULT unless specified otherwise. This prevents inadvertent use of special paper types. To override, include a paper type specification of UNSPECIFIED in the job.

#### **DSC/PS Dependencies/Caveats**

- All %% commands (DSC comments) must be in the first 64KB of the job.
- WorkCentres supports PostScript resolutions up to and including 1800 x 1800. Some PostScript jobs may not print if the high resolution is indicated. If this occurs, print the same job at a lower resolution.
- The following media sizes do not print duplex and do not support staple commands: A6, B6, 5 x 7" Postcard (4.5 x 6"), envelopes and any custom sized media where the page width is less than 5.5". A request to duplex or staple these media sizes is ignored.
- Jobs that indicate Transparencies, Labels, Envelopes or Tab-Stock do not support duplex commands. The duplex print request is ignored when any of these media types are used.
- When printing an odd number of pages in a document with duplex front and back imaged covers, the printer always prints on both sides of the front and back covers. The remaining pages print on the document body media type and color with a blank page inserted to allow an image on both sides of the back cover.
- When using the Blank Front or the Blank Front and Back Cover command, the Cover Media Size command is optional. If the Cover Media Size command is not in the PDL, the printer assumes the cover media size as that of the document body.
- Use one of the following methods to specify media selection:
	- $\triangleright$  Describing the media attributes with size, color, and type and allowing the device to select the matching source tray. If the media description method is used, leave source tray selection out of the request or specifically set to Auto. Otherwise, the tray selection defeats the auto tray selection capabilities of the device.
	- $\triangleright$  Specifically indicate the tray to feed from. If the source tray method is used, the system automatically defaults paper type to the defined SYSTEM DEFAULT unless specified otherwise. This occurs to prevent inadvertent use of special paper types. To override, include a paper type specification of UNSPECIFIED in the job.

# **Examples**

## **Basic PCL/PJL Template**

This section illustrates a standard PCL template that is used to access general print features as well as Document Centre product specific features. This template lists each feature and the syntax, both PCL commands and PJL, required to use these features. The next section of this document contains other examples of how to use these commands.

**Section 1 (Opening Command, Required for all files)**  <ESC>%-12345X@PJL JOB

**Section 2 (PJL Set Commands)** 

@PJL SET RESOLUTION=600

@PJL SET COPIES=1

@PJL SET DENSITY=4

@PJL SET JOBOFFSET=ON

**Section 3 (XRXbegin – Opening Comment Statement, Required)** @PJL COMMENT XRXbegin

**Section 4 (PJL Comments)**  @PJL COMMENT OID\_ATT\_JOB\_NAME "Readme.txt"; @PJL COMMENT OID\_ATT\_START\_SHEET OID\_VAL\_JOB\_SHEET\_NONE; @PJL COMMENT OID\_ATT\_JOB\_OWNER "John Smith"; @PJL COMMENT OID\_ATT\_JOB\_TYPE OID\_VAL\_JOB\_TYPE\_PRINT; @PJL COMMENT OID\_ATT\_DEFAULT\_MEDIUM\_TYPE "Cardstock"; @PJL COMMENT OID\_ATT\_DEFAULT\_MEDIUM\_COLOUR "Green"; @PJL COMMENT OID\_ATT\_PRINT\_QUALITY OID\_VAL\_PRINT\_QUALITY\_DRAFT; @PJL COMMENT OID\_ATT\_FINISHING OID\_VAL\_FINISHING\_STAPLE; @PJL COMMENT XRXSTAPLE=PORTRAIT; "6.15.0.128.95.124.157.20.0.1.11.4";

**Section 5 (XRXend - Closing Statement for Comment Section, Required)**  @PJL COMMENT XRXend

**Section 6 (PCL Code used to invoke PCL Language)**  @PJL ENTER LANGUAGE=PCL

**Section 7 (PCL Data Stream or ASCII Document inserted here for Options such as Selecting Different Fonts, Simplex, Duplex, etc.)** 

[Document or Text to print inserted here]

\_%1BINWU0PW0,0PW0,1UL1,60,40UL2,12.5,12.5,12.5,12.5,12.5,12.5,12.5,12.5UL3,40 ,25,10,25UL4,35,15,10,15,10,15LT0,10,1LTLA1,4,2,1SP1TR0CF2\_%1A\_&l1X\_&l1S\_&l0 H\_&l0o6a4d1E\_\*t600R\_\*v1onT\_\*rF\_\*c7181x4609Y\_\*p162x555Y\_\*cT\_\*pxY\_%1BIP0,0,1 016,1016SC0,600,0,600;\_%1A\_\*v1O\_\*v1T\_%0BFT10,0;\_%0A\_\*p544x855Y\_\*c2160a32 00b1P\_(19U\_(s4099t0b0s20.00h0P\_\*vT\_%0BFT;\_%0A\_\*p544x883Y

#### **Note:**

This print job specifies the following items:

- Job owner
- Job name
- 11 x 17 paper size
- **Heavyweight**
- Green paper
- 1 staple
- Sample set
- **Draft mode**

**Note:** The quotations in the Job Name and Job Owner lines are required.

**Section 8 (Closing Command, Required at end of Document)**  <ESC>%-12345X

#### **Sample PCL Headers**

**Example 1 Header for Simple Print Note:**  <ESC>%-12345X@PJL JOB @PJL SET COPIES= 1 @PJL COMMENT XRXbegin @PJL COMMENT OID\_ATT\_JOB\_OWNER "John Smith"; @PJL COMMENT OID\_ATT\_JOB\_NAME "Print Job"; @PJL COMMENT XRXend [Insert document or text to be printed here] <ESC>%-12345X

**Example 2 Header for Proof Print**  <ESC>%-12345X@PJL JOB @PJL SET COPIES= 6 @PJL COMMENT XRXbegin @PJL COMMENT OID\_ATT\_JOB\_TYPE OID\_VAL\_JOB\_TYPE\_ PROOF\_PRINT @PJL COMMENT XRXend [Insert document or text to print here] <ESC>%-12345X

**Example 3 Header for Finishing Options Note:**  <ESC>%-12345X@PJL JOB @PJL COMMENT XRXbegin @PJL COMMENT OID\_ATT\_JOB\_OWNER "John Smith" @PJL COMMENT OID\_ATT\_JOB\_TYPE OID\_VAL\_JOB\_TYPE\_PROOF\_PRINT; @PJL COMMENT OID\_ATT\_FINISHING OID\_VAL\_FINISHING\_STAPLE; @PJL COMMENT XRXSTAPLE=PORTRAIT; @PJL COMMENT XRXend <ESC>\027&l2G [Insert document or text to print here]

<ESC>%-12345X

This is a simple print job header specifying the Job Owner and Job Name and one copy.

The quotations in the Job Owner and Job Name lines are required.

**Note:** 

This is a proof print job header that requests 6 copies.

This is a proof print job header requesting the staple option. You must send the job to the stacker using the native PCL command.

#### **Basic PostScript/DSC Template**

This section illustrates a standard PostScript template that is used to access general print features as well as Document Centre product specific features. This template lists each feature and the syntax, both Postscript commands and DSC (Document Structuring Conventions) required to use these features.

**Section 1 (Adobe Reference Command)**  %!PS

**Section 2 (XRXbegin - Opening Comment Statement, Required)** %% XRXbegin

**Section 3 (OID Commands)** 

%%OID\_ATT\_JOB\_OWNER "John Smith";

%%OID\_ATT\_JOB\_TYPE OID\_VAL\_JOB\_TYPE\_PRINT;

%%OID\_ATT\_START\_SHEET OID\_VAL\_JOB\_SHEET\_NONE;

%%OID\_ATT\_JOB\_NAME "Readme.txt";

%%OID\_ATT\_PRINT\_QUALITY OID\_VAL\_PRINT\_QUALITY\_DRAFT;

**Section 4 (XRXend - Closing statement for Comment Section, Required)**  %% XRXend

**Section 5 (Options Such as Selecting Different Fonts, Simplex, Duplex, etc.)**  << /PostRenderingEnhance false >> setpagedevice

<< /Staple 0 >> setpagedevice

<< /Jog 0 >> setpagedevice

<< /ManualFeed false >> setpagedevice

<< /MediaType (Drilled) >> setpagedevice

<< /MediaColor (Ivory) >> setpagedevice

<< /DeviceRenderingInfo << /Type 4 /ValuesPerColorComponent 2 >>

/HWResolution [1200 1200] >> setpagedevice

<< /PageSize [792 1224] /ImagingBBox null >> setpagedevice

<< /Duplex true /Tumble false >> setpagedevice

<< /Collate false >> setpagedevice

**Section 6 (Postscript Data Stream Inserted Here)**  [Postscript]

**Section 7 (EOF - Closing Statement for PostScript File, Required)**  %%EOF

#### **Note:**

The print job specifies the following items:

- **Job owner**
- Job name
- 11 x 17 paper size
- **Drilled**
- Ivory paper
- 1200 x 1200 **resolution**
- **Staple off**
- **Landscape**
- Sample set
- **Draft mode**
- **Offset off**
- **Banner sheet off**
- Duplex long edge
- One copy

The quotations in the Job Name and Job Owner lines are required.

#### **Note:**

The header for simple print specifies the Job Owner, Job Name, and one copy.

The quotations in the Job Owner and Job Name lines are required.

This is a proof print job header. This job requests 6 copies.

#### **Note:**

This job header specifies the following items:

- 10 copies
- **Duplex**
- Collated
- **Stapled**
- Sent to the main tray
- Job name
- **Bold image quality**

**Note:** To use the staple and collate features, you must send the output to the stacker.

**Example 1 Header for Simple Print**  %!PS %%XRXbegin %%OID\_ATT\_JOB\_OWNER "John Smith" %%OID\_ATT\_JOB\_NAME "Print Job" %%OID\_ATT\_COPY\_COUNT 1 %%XRXend

**Example 2 Header for Proof Print Note:**  %!PS %%XRXbegin %%OID\_ATT\_JOB\_TYPE OID\_VAL\_JOB\_TYPE\_PROOF\_PRINT %%OID\_ATT\_COPY\_COUNT 6 %%XRXend

> **Example 3 Header for Finishing Options**  %!PS %%XRXbegin %%OID\_ATT\_JOB\_OWNER *"*John Smith*"*  %%XRXend <</PageSize [612 792]>>setpagedevice <</OutputType (MainTray)>>setpagedevice <</Staple 3>>setpagedevice <</Duplex true /Tumble false>> setpagedevice <</PostRenderingEnhance true>>setpagedevice <</Collate true>>setpagedevice

<</NumCopies 10>>setpagedevice

# **PostScript Fonts**

The following PostScript fonts are resident on the WorkCentre devices that have the PostScript interpreter.

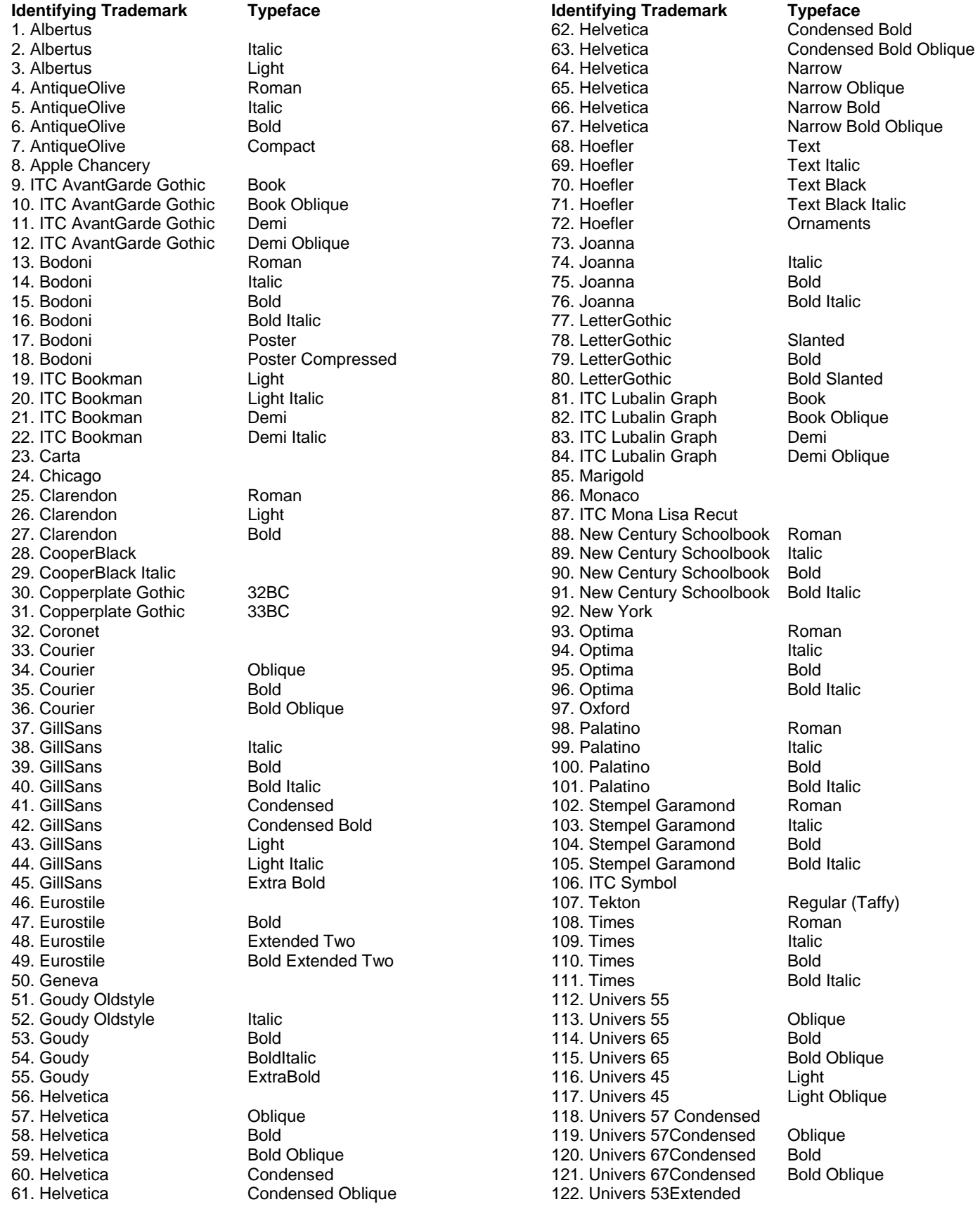

*dc05cc0359* 

*Customer Support Page 25* 

123. Univers 53Extended Oblique 124. Univers 63Extended Bold<br>125. Univers 63Extended Bold Oblique 125. Univers 63Extended 126. Wingdings 127. ITC ZapfChancery Medium Italic 128. ITC ZapfDingbats 129. Arial

**Identifying Trademark Typeface Communisty Communisty Communisty Identifying Trademark Typeface** 130. Arial **Italic**<br>131. Arial **Italic** Bold 131. Arial<br>132. Arial 133. Times New Roman 134. Times New Roman Italic 135. Times New Roman Bold 136. Times New Roman Bold Italic

**Bold Italic** 

## **Additional Information**

Xerox Customer Service welcomes feedback on all documentation - send feedback via email to: [USA.DSSC.Doc.Feedback@mc.usa.xerox.com.](mailto:USA.DSSC.Doc.Feedback@mc.usa.xerox.com)

You can reach Xerox Customer Support at 1-800-821-2797 (USA), TTY 1-800-855-2880 or at [http://www.xerox.com.](http://www.xerox.com/)

Other Tips about Xerox multifunction devices are available at the following URL: [http://www.office.xerox.com/support/dctips/dctips.html.](http://www.office.xerox.com/support/dctips/dctips.html)

XEROX ®, The Document Company ®, the digital X ®, and all Xerox product names are trademarks of XEROX CORPORATION. Other trademarks belong to their respective owners.

Copyright © XEROX CORPORATION 2006, 2007. All Rights Reserved.

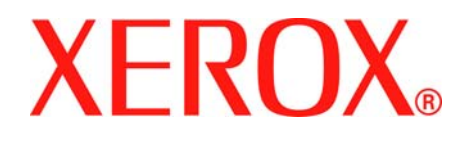